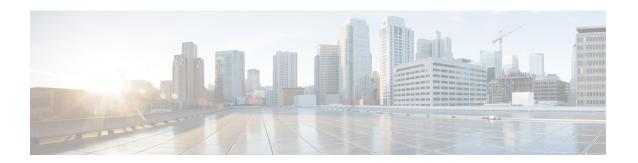

## **Multicast PIM Commands**

- accept-register, on page 2
- auto-rp candidate-rp, on page 3
- bsr candidate-bsr, on page 5
- bsr candidate-rp, on page 6
- clear pim counters, on page 8
- clear pim topology, on page 10
- dr-priority, on page 11
- global maximum, on page 12
- global maximum bsr crp-cache threshold, on page 13
- global maximum group-mappings bsr threshold, on page 15
- hello-interval (PIM), on page 16
- interface (PIM), on page 17
- join-prune-interval, on page 18
- join-prune-mtu, on page 19
- maximum register-states, on page 20
- maximum route-interfaces, on page 21
- maximum routes, on page 22
- mofrr rib, on page 23
- neighbor-check-on-recv enable, on page 24
- neighbor-check-on-send enable, on page 25
- neighbor-filter, on page 26
- nsf lifetime (PIM), on page 27
- old-register-checksum, on page 28
- router pim, on page 28
- rp-address, on page 30
- rpf topology route-policy, on page 31
- rpf-redirect, on page 32
- rpf-redirect bundle, on page 33
- rp-static-deny, on page 34
- rpf-vector, on page 35
- rpf-vector use-standard-encoding, on page 36
- show auto-rp candidate-rp, on page 36
- show pim global summary, on page 38

- show pim nsr, on page 39
- show pim rpf-redirect, on page 41
- show pim rpf-redirect route, on page 42
- show pim segment-database, on page 42
- show pim context, on page 43
- show pim context table, on page 46
- show pim group-map, on page 47
- show pim interface, on page 49
- show pim join-prune statistic, on page 51
- show pim mstatic, on page 52
- show pim neighbor, on page 54
- show pim nsf, on page 56
- show pim range-list, on page 57
- show pim rpf, on page 58
- show pim rpf hash, on page 60
- show pim rpf route-policy statistics, on page 62
- show pim rpf route-policy test, on page 63
- show pim rpf summary, on page 64
- show pim summary, on page 66
- show pim topology, on page 68
- show pim topology detail, on page 73
- show pim topology entry-flag, on page 76
- show pim topology interface-flag, on page 78
- show pim topology summary, on page 80
- show pim traffic, on page 82
- show pim tunnel info, on page 84
- show pim vrf vrf\_name rpf, on page 85
- show pim vrf vrf\_name topology, on page 86
- spt-threshold infinity, on page 87

## accept-register

To configure a rendezvous point (RP) router to filter Protocol Independent Multicast (PIM) register messages, use the **accept-register** command in PIM configuration mode. To return to the default behavior, use the **no** form of this command.

accept-register access-list-name
no accept-register

**Syntax Description** 

access-list-name Access list number or name.

**Command Default** 

No default behavior or values

**Command Modes** 

PIM configuration

| Command History | Release        | Modification                 |
|-----------------|----------------|------------------------------|
|                 | Release 7.0.12 | This command was introduced. |

#### **Usage Guidelines**

The **accept-register** command prevents unauthorized sources from registering with the rendezvous point. If an unauthorized source sends a register message to the rendezvous point, the rendezvous point immediately sends back a register-stop message.

#### Task ID

| Task ID   | Operations     |
|-----------|----------------|
| multicast | read,<br>write |

#### **Examples**

The following example shows how to restrict the rendezvous point. Sources in the Source Specific Multicast (SSM) range of addresses are not allowed to register with the rendezvous point. These statements need to be configured only on the rendezvous point.

```
RP/0/RP0/CPU0:router(config)# router pim
RP/0/RP0/CPU0:router(config-pim-default-ipv4)# accept-register no-ssm-range
RP/0/RP0/CPU0:router(config-pim-default-ipv4)# exit
RP/0/RP0/CPU0:router(config)# ipv4 access-list no-ssm-range
RP/0/RP0/CPU0:router(config-ipv4-acl)# deny ipv4 any 232.0.0.0 0.255.255.255
RP/0/RP0/CPU0:router(config-ipv4-acl)# permit any
```

## auto-rp candidate-rp

To configure a router as a Protocol Independent Multicast (PIM) rendezvous point (RP) candidate that sends messages to the well-known CISCO-RP-ANNOUNCE multicast group (224.0.1.39), use the **auto-rp candidate-rp** command in PIM configuration mode. To return to the default behavior, use the **no** form of this command.

**auto-rp candidate-rp** *type interface-path-id* **scope** *ttl-value* [**group-list** *access-list-name*] [**interval** *seconds*] [**bidir**]

**no auto-rp candidate-rp** type interface-path-id **scope** ttl-value [**group-list** access-list-name] [**interval** seconds] [**bidir**]

#### **Syntax Description**

| type              | Interface type. For more information, use the question mark (?) online help function.                                               |
|-------------------|----------------------------------------------------------------------------------------------------|
| interface-path-id | Physical interface or virtual interface.                                                                                            |
|                   | <b>Note</b> Use the <b>show interfaces</b> command in EXEC mode to see a list of all interfaces currently configured on the router. |
|                   | For more information about the syntax for the router, use the question mark (?) online help function.                               |

| scope ttl-value             | Specifies a time-to-live (TTL) value (in router hops) that limits the scope of the auto-rendezvous point (Auto-RP) announce messages that are sent out of that interface. Range is 1 to 255. |
|-----------------------------|----------------------------------------------------------------------------------------------------|
| group-list access-list-name | (Optional) Specifies an access list that describes the group ranges for which this router is the rendezvous point.                                                                           |
| interval seconds            | (Optional) Specifies the time between rendezvous point announcements. Range is 1 to 600.                                                                                                    |
| bidir                       | (Optional) Specifies a bidirectional rendezvous point for PIM.                                                                                                    |

#### **Command Default**

A router is not configured as a PIM rendezvous point candidate by default.

seconds: 60

#### **Command Modes**

PIM configuration

#### **Command History**

| Release        | Modification                 |
|----------------|------------------------------|
| Release 7.0.12 | This command was introduced. |

#### **Usage Guidelines**

The **auto-rp candidate-rp** command is used by the rendezvous point for a multicast group range. The router sends an Auto-RP announcement message to the well-known group CISCO-RP-ANNOUNCE (224.0.1.39). This message announces the router as a candidate rendezvous point for the groups in the range described by the access list.

When the **interval** keyword is specified, the interval between Auto-RP announcements is set to number of *seconds* with the total hold time of the announcements automatically set to three times the interval time. The recommended interval time range is from 1 to 180 seconds.

The hold time of the Auto-RP announcement is the time for which the announcement is valid. After the designated hold time, the announcement expires and the entry is purged from the mapping cache until there is another announcement.

If the optional **group-list** keyword is omitted, the group range advertised is 224.0.0.0/4. This range corresponds to all IP multicast group addresses, which indicates that the router is willing to serve as the rendezvous point for all groups.

A router may be configured to serve as a candidate rendezvous point for more than one group range by a carefully crafted access list in the router configuration.

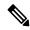

Note

The **auto-rp candidate-rp** command is available for IPv4 address prefixes only.

#### Task ID

| Task ID   | Operations     |
|-----------|----------------|
| multicast | read,<br>write |
|           |                |

#### **Examples**

The following example shows how to send rendezvous point announcements from all PIM-enabled interfaces for a maximum of 31 hops. The IP address by which the router wants to be identified as a rendezvous point is the IP address associated with GigabitEthernet interface 0/1/0/1. Access list 5 designates the groups that this router serves as the rendezvous point.

```
Router(config) # ipv4 access-list 5
Router(config-ipv4-acl) # permit ipv4 any 224.0.0.0 15.255.255.255
Router(config-ipv4-acl) # exit
Router(config) # router pim
Router(config-pim-default-ipv4) # auto-rp candidate-rp HundredGigE 0/0/0/24 scope 31
group-list 5
Router(config-pim-default-ipv4) # end
```

The router identified in the following example advertises itself as the candidate rendezvous point and is associated with loopback interface 0 for the group ranges 239.254.0.0 to 239.255.255.255 and 224.0.0 to 231.255.255.255:

```
Router(config)# ipv4 access-list 10
Router(config-ipv4-acl)# permit ipv4 any 239.254.0.0 0.0.255.255
Router(config-ipv4-acl)# exit
Router(config)# router pim
Router(config-pim-default-ipv4)# auto-rp candidate-rp loopback 0 scope 16 group-list 10
Router(config-pim-default-ipv4)# end
```

### bsr candidate-bsr

To configure the router to announce its candidacy as a bootstrap router (BSR), use the **bsr candidate-bsr** command in PIM configuration mode. To return to the default behavior, use the **no** form of this command.

bsr candidate-bsr *ip-address* [hash-mask-len *length*] [priority *value*] no bsr candidate-bsr

| Syntax Description |  |
|--------------------|--|
|                    |  |

| ip-address     | IP address of the BSR router for the domain. For IPv4, this is an IP address in four-part dotted-decimal notation. For IPv6, the IP address is specified in hexadecimal format using 16-bit values between colons.                                                                                                    |
|----------------|----------------------------------------------------------------------------------------------------|
| hash-mask-len  | (Optional) Specifies the length of a mask that is to be used in the hash function.                                                                                                    |
| length         | <ul> <li>All groups with the same seed hash (correspond) to the same rendezvous point (RP). For example, if this value is 24, only the first 24 bits of the group addresses matter. This fact allows you to get one RP for multiple groups.</li> <li>For IPv4 addresses, we recommend a value of 30. The range is 0 to 32.</li> <li>For IPv6 addresses, we recommend a value of 126. The range is 0 to 128.</li> </ul> |
| priority value | (Optional) Specifies the priority of the candidate BSR. Range is 1 to 255. We recommend the BSR with the higher priority. If the priority values are the same, the router with the higher IP address is the BSR.                                                                                                    |

#### **Command Default**

- *value* : 1
- Default C-RP cache state limit in both Candidate BSR and Elected BSR is 100.

- Configurable maximum C-RP cache in both BSR and Elected BSR is in the range of 1 100000.
- Default RP-group mapping state limit in PIMv2 router is 100.
- Configurable maximum RP-group mapping state in PIMv2 router is in the range of 1 100000.

#### **Command Modes**

PIM configuration

#### **Command History**

| Release        | Modification                 |
|----------------|------------------------------|
| Release 7.0.12 | This command was introduced. |

#### **Usage Guidelines**

The **bsr candidate-bsr** command causes the router to send bootstrap messages to all its Protocol Independent Multicast (PIM) neighbors, with the address of the designated interface as the BSR address. Each neighbor compares the BSR address with the address it had from previous bootstrap messages (not necessarily received on the same interface). If the current address is the same or higher address, the PIM neighbor caches the current address and forwards the bootstrap message. Otherwise, the bootstrap message is dropped.

This router continues to be the BSR until it receives a bootstrap message from another candidate BSR saying that it has a higher priority (or if the same priority, a higher IP address).

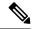

Note

Use the **bsr candidate-bsr** command only in backbone routers with good connectivity to all parts of the PIM domain. A subrouter that relies on an on-demand dial-up link to connect to the rest of the PIM domain is not a good candidate BSR.

#### Task ID

# multicast read, write

#### **Examples**

The following example shows how to configure the router as a candidate BSR with a hash mask length of 30:

```
RP/0/RP0/CPU0:router(config) # router pim
RP/0/RP0/CPU0:router(config-pim-default-ipv4) # bsr candidate-bsr 10.0.0.1 hash-mask-len 30
```

## bsr candidate-rp

To configure the router to advertise itself as a Protocol Independent Multicast (PIM) Version 2 candidate rendezvous point (RP) to the bootstrap router (BSR), use the **bsr candidate-rp** command in PIM configuration mode. To return to the default behavior, use the **no** form of this command.

bsr candidate-rp ip-address [group-list access-list] [interval seconds] [priority value][bidir] no bsr candidate-rp ip-address [bidir]

#### **Syntax Description**

| ip-address             | IP address of the router that is advertised as a candidate rendezvous point address.                                                                                                    |  |
|------------------------|----------------------------------------------------------------------------------------------------|--|
| group-list access-list | (Optional) Specifies the IP access list number or name that defines the group prefixes that are advertised in association with the rendezvous point address. The access list name cannot contain a space or quotation mark, and must begin with an alphabetic character to avoid confusion with numbered access lists. |  |
| interval seconds       | (Optional) Specifies the candidate rendezvous point advertisement interval in seconds. Range is 30 to 600.                                                                                                    |  |
| priority value         | (Optional) Indicates the rendezvous point priority value. Range is 1 to 255.                                                                                                    |  |
| bidir                  | (Optional) Configures a bidirectional (bidir) rendezvous point.                                                                                                    |  |

#### **Command Default**

- *value* : 1
- Default C-RP cache state limit in both Candidate BSR and Elected BSR is 100.
- Configurable maximum C-RP cache in both BSR and Elected BSR is in the range of 1 100000.
- Default RP-group mapping state limit in PIMv2 router is 100.
- Configurable maximum RP-group mapping state in PIMv2 router is in the range of 1 100000.

#### **Command Modes**

PIM configuration

#### **Command History**

| Release        | Modification                 |
|----------------|------------------------------|
| Release 7.0.12 | This command was introduced. |

#### **Usage Guidelines**

The **bsr candidate-rp** command causes the router to send a PIM Version 2 message advertising itself as a candidate rendezvous point to the BSR. The addresses allowed by the access list, together with the router identified by the IP address, constitute the rendezvous point and its range of addresses for which it is responsible.

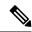

Note

Use the **bsr candidate-rp** command only in backbone routers that have good connectivity to all parts of the PIM domain. That is, a stub router that relies on an on-demand dial-up link to connect to the rest of the PIM domain is not a good candidate rendezvous point.

#### Task ID

| Task ID   | Operations     |
|-----------|----------------|
| multicast | read,<br>write |
|           | write          |

#### **Examples**

The following example shows how to configure the router to advertise itself as a candidate rendezvous point to the BSR in its PIM domain. Access list number 4 specifies the group prefix associated with the candidate rendezvous point address 172.16.0.0. This rendezvous point is responsible for the groups with the prefix 239.

```
RP/0/RP0/CPU0:router(config) # router pim
RP/0/RP0/CPU0:router(config-pim-default-ipv4) # bsr candidate-rp 172.16.0.0 group-list 4
RP/0/RP0/CPU0:router(config-pim-default-ipv4) # exit
RP/0/RP0/CPU0:router(config) # ipv4 access-list 4
RP/0/RP0/CPU0:router(config-ipv4-acl) # permit ipv4 any 239.0.0.0 0.255.255.255
RP/0/RP0/CPU0:router(config-ipv4-acl) # end
```

#### **Related Commands**

| Command                      | Description                                                                  |
|------------------------------|------------------------------------------------------------------------------|
| bsr candidate-bsr, on page 5 | Configures the router to announce its candidacy as a bootstrap router (BSR). |

## clear pim counters

To clear Protocol Independent Multicast (PIM) counters and statistics, use the **clear pim counters** command in EXEC mode.

clear pim [vrf vrf-name] [ipv4] counters

#### **Syntax Description**

| <b>vrf</b> vrf-name | (Optional) Specifies a VPN routing and forwarding (VRF) instance. |
|---------------------|-------------------------------------------------------------------|
| ipv4                | (Optional) Specifies IPv4 address prefixes.                       |

#### **Command Default**

No default behavior or values

#### **Command Modes**

**EXEC** 

#### **Command History**

| Release           | Modification                 |
|-------------------|------------------------------|
| Release<br>7.0.12 | This command was introduced. |

#### **Usage Guidelines**

If you do not explicitly specify a particular VRF, the default VRF is used.

#### Task ID

# Task IDOperationsmulticastread,<br/>write

#### **Examples**

The following example shows sample output before and after clearing PIM counters and statistics:

RP/0/RP0/CPU0:router# show pim traffic PIM Traffic Counters Elapsed time since counters cleared: 1d01h

 Received
 Sent

 Valid PIM Packets
 15759217
 15214426

 Hello
 9207
 12336

| Join-Prune         | 1076805                   | 531981   |
|--------------------|---------------------------|----------|
| Data Register      | 14673205                  | 0        |
| Null Register      | 73205                     | 0        |
| Register Stop      | 0                         | 14673205 |
| Assert             | 0                         | 0        |
| Batched Assert     | 0                         | 0        |
| Bidir DF Election  | 0                         | 0        |
| BSR Message        | 0                         | 0        |
| Candidate-RP Adv.  | 0                         | 0        |
| Join groups sent   |                           | 0        |
| Prune groups sent  |                           | 0        |
| Output JP bytes    |                           | 0        |
| Output hello byte: | S                         | 4104     |
| Errors:            |                           |          |
| Malformed Packets  |                           | 0        |
| Bad Checksums      |                           | 0        |
| Socket Errors      |                           | 0        |
| Subnet Errors      |                           | 0        |
| Packets dropped s  | ince send queue was full  | 0        |
| Packets dropped d  | ue to invalid socket      | 0        |
| Packets which coul | ldn't be accessed         | 0        |
| Packets sent on Lo | oopback Errors            | 6        |
| Packets received   | on PIM-disabled Interface | 0        |
| Packets received   | with Unknown PIM Version  | 0        |

This table describes the significant fields shown in the display.

Table 1: show pim traffic Field Descriptions

| Field                                                           | Description                                                                                                    |
|-----------------------------------------------------------------|----------------------------------------------------------------------------------------------------|
| Elapsed time since counters cleared                             | Time (in days and hours) that had elapsed since the counters were cleared with the <b>clear pim counters</b> command. |
| Valid PIM Packets                                               | Total PIM packets that were received and sent.                                                                        |
| HelloJoin-PruneRegisterRegister StopAssert<br>Bidir DF Election | Specific type of PIM packets that were received and sent.                                                             |
| Malformed Packets                                               | Invalid packets due to format errors that were received and sent.                                                     |
| Bad Checksums                                                   | Packets received or sent due to invalid checksums.                                                                    |
| Socket Errors                                                   | Packets received or sent due to errors from the router's IP host stack sockets.                                       |
| Packets dropped due to invalid socket                           | Packets received or sent due to invalid sockets in the router's IP host stack.                                        |
| Packets which couldn't be accessed                              | Packets received or sent due to errors when accessing packet memory.                                                  |
| Packets sent on Loopback Errors                                 | Packets received or sent due to use of loopback interfaces.                                                           |
| Packets received on PIM-disabled Interface                      | Packets received or sent due to use of interfaces not enabled for PIM.                                                |

| Field                                        | Description                                                                       |
|----------------------------------------------|-----------------------------------------------------------------------------------|
| Packets received with Unknown PIM<br>Version | Packets received or sent due to invalid PIM version numbers in the packet header. |

```
RP/0/RP0/CPU0:router# clear pim counters
RP/0/RP0/CPU0:router# show pim traffic
PIM Traffic Counters
Elapsed time since counters cleared: 00:00:04
BSR Message
                                                      0
                                                  0
Candidate-RP Adv.
                                                      0
Join groups sent
                                                      0
Prune groups sent
Output JP bytes
                                                      0
                                                      0
Output hello bytes
Errors:
Malformed Packets
                                                      0
Bad Checksums
                                                      0
                                                      0
Socket Errors
Subnet Errors
                                                      0
Packets dropped since send queue was full
Packets dropped due to invalid socket
Packets which couldn't be accessed
Packets sent on Loopback Errors
                                                      0
Packets received on PIM-disabled Interface
                                                      0
Packets received with Unknown PIM Version
```

#### **Related Commands**

| Command                      | Description                                                                |
|------------------------------|----------------------------------------------------------------------------|
| show pim traffic, on page 82 | Displays Protocol Independent Multicast (PIM) traffic counter information. |

## clear pim topology

To clear group entries from the Protocol Independent Multicast (PIM) topology table and reset the Multicast Routing Information Base (MRIB) connection, use the **clear pim topology** command in EXEC mode.

clear pim [vrf vrf-name] [ipv4] topology [ip-address-name | reset]

#### **Syntax Description**

| vrf vrf-name    | (Optional) Specifies a VPN routing and forwarding (VRF) instance.                                                                                                    |  |
|-----------------|----------------------------------------------------------------------------------------------------|--|
| ipv4            | (Optional) Specifies IPv4 address prefixes.                                                                                                    |  |
| ip-address-name | (Optional) Can be either one of the following:                                                                                                    |  |
|                 | <ul> <li>Name of the multicast group, as defined in the Domain Name System (DNS) hosts table or with the domain IPv4 or domain IPv6 host command.</li> <li>IP address of the multicast group, in IPv4 or IPv6 format according to the specified address family.</li> </ul> |  |

| reset (Optional) Deletes all entries from the topology table and resets the MRIB connection | n. |
|---------------------------------------------------------------------------------------------|----|
|---------------------------------------------------------------------------------------------|----|

#### **Command Default**

No default behavior or values

#### **Command Modes**

**EXEC** 

#### **Command History**

| Release        | Modification                |
|----------------|-----------------------------|
| Release 7.0.12 | This command was introduced |

#### **Usage Guidelines**

The **clear pim topology** command clears existing PIM routes from the PIM topology table. Information obtained from the MRIB table, such as Internet Group Management Protocol (IGMP) local membership, is retained. If a multicast group is specified, only those group entries are cleared.

When the command is used with no arguments, all group entries located in the PIM topology table are cleared of PIM protocol information.

If the **reset** keyword is specified, all information from the topology table is cleared and the MRIB connections are automatically reset. This form of the command can be used to synchronize state between the PIM topology table and the MRIB database. The **reset** keyword should be strictly reserved to force synchronized PIM and MRIB entries when communication between the two components is malfunctioning.

If you do not explicitly specify a particular VRF, the default VRF is used.

#### Task ID

# multicast read, write

#### **Examples**

The following example shows how to clear the PIM topology table:

RP/0/RP0/CPU0:router# clear pim topology

## dr-priority

To configure the designated router (DR) priority on a Protocol Independent Multicast (PIM) router, use the **dr-priority** command in the appropriate configuration mode. To return to the default behavior, use the **no** form of this command.

**dr-priority** value **no dr-priority** 

#### **Syntax Description**

value An integer value to represent DR priority. Range is from 0 to 4294967295.

#### **Command Default**

If this command is not specified in interface configuration mode, the interface adopts the DR priority value specified in PIM configuration mode.

If this command is not specified in PIM configuration mode, the DR priority value is 1.

#### **Command Modes**

PIM interface configuration

#### **Command History**

| Release        | Modification                 |  |
|----------------|------------------------------|--|
| Release 7.0.12 | This command was introduced. |  |

#### **Usage Guidelines**

If all the routers on the LAN support the DR priority option in the PIM Version 2 (PIMv2) hello message that they send, you can force the DR election by use of the **dr-priority** command so that a specific router on the subnet is elected as DR. The router with the highest DR priority becomes the DR.

When PIMv2 routers receive a hello message without the DR priority option (or when the message has priority of 0), the receiver knows that the sender of the hello message does not support DR priority and that DR election on the LAN segment should be based on IP address alone.

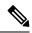

Note

If this command is configured in PIM configuration mode, parameters are inherited by all new and existing interfaces. You can override these parameters on individual interfaces from PIM interface configuration mode.

#### Task ID

# multicast read, write

#### **Examples**

The following example shows how to configure the router to use DR priority 4 for Packet-over-SONET/SDH (POS) interface 0/1/0/0, but other interfaces will inherit DR priority 2:

```
RP/0/RP0/CPU0:router(config) # router pim
RP/0/RP0/CPU0:router(config-pim-default-ipv4) # dr-priority 2
RP/0/RP0/CPU0:router(config-pim-default-ipv4) # interface pos 0/1/0/0
RP/0/RP0/CPU0:router(config-pim-ipv4-if) # dr-priority 4
```

## global maximum

To configure the global maximum limit states that are allowed by Protocol Independent Multicast (PIM) for all VRFs, use the **global maximum** command in PIM configuration mode. To return to the default behavior, use the **no** form of this command.

global maximum [register states | route-interfaces | routes | number] no global maximum [register states | route-interfaces | routes]

#### **Syntax Description**

| register states (Optional) Specifies the PIM source register states for all VRFs. Range is 0 to 75 |                                                                                      |
|----------------------------------------------------------------------------------------------------|--------------------------------------------------------------------------------------|
|                                                                                                    | <b>Note</b> PIM registers throttle at 20000 due to the default global threshold set. |

**route-interfaces** (Optional) Specifies the total number of PIM interfaces on routes for all VRFs. Range is 1 to 600000.

| <b>routes</b> (Optional) Specifies the PIM routes for all VRFs. Range is 1 to 200000. |  |
|---------------------------------------------------------------------------------------|--|
|---------------------------------------------------------------------------------------|--|

#### **Command Default**

Default value is 20000.

#### **Command Modes**

PIM configuration

#### **Command History**

| Release        | Modification                 |  |
|----------------|------------------------------|--|
| Release 7.0.12 | This command was introduced. |  |

#### **Usage Guidelines**

The **global maximum** command is used to set an upper limit for register states, route interfaces, and routes on all VRFs. When the limit is reached, PIM discontinues route interface creation for its topology table.

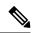

#### Note

After the maximum threshold values for routes or route-interfaces are reached, throttling begins and will remain in effect until the values fall below 95% of the Maximum value.

#### Task ID

## multicast read, write

#### **Examples**

The following example shows how to set the upper limit for PIM route interfaces on all VRFs to 200000:

```
RP/0/RP0/CPU0:router# router pim
RP/0/RP0/CPU0:router(config-pim-default-ipv4)# global maximum route-interfaces 200000
```

## global maximum bsr crp-cache threshold

To configure the global maximum bsr crp-cache threshold limit that are allowed by Protocol Independent Multicast (PIM) for all VRFs, use the **global maximum bsr** *crp-cache threshold* command in PIM configuration mode. To return to the default behavior, use the **no** form of this command.

[global] maximum [bsr crp-cache threshold]
no [global] maximum [bsr crp-cache threshold]

#### **Syntax Description**

| global    | (Optional) Configures the maximum value for CRP cache and threshold limit to the sum of the caches in all VRFs. |
|-----------|----------------------------------------------------------------------------------------------------|
| crp-cache | Specifies the CRP cache value. The range is from 1 to 10000.                                                    |

| threshold | Specifies the threshold value for the |
|-----------|---------------------------------------|
|           | crp-cache value. Range is between     |
|           | 1 to the set crp-cache value.         |

#### **Command Default**

No default behavior or values.

#### **Command Modes**

PIM configuration

#### **Command History**

| Release           | Modification                 |
|-------------------|------------------------------|
| Release<br>7.0.12 | This command was introduced. |

#### **Usage Guidelines**

The **global maximum bsr** command is used to the threshold limits for the crp-cache levels.

Use the **global** keyword to configure the maximum value for CRP cache and threshold limit to the sum of the caches in all VRF. However, each VRF, including the default, will still have its own smaller maximum and threshold values. To set the maximum and threshold values in the default VRF, you should omit the **global** keyword.

#### Task ID

| Task ID   | Operations     |
|-----------|----------------|
| multicast | read,<br>write |

#### **Examples**

The following example shows how to set a crp-cache of 2000 and the threshold level to 500 for the crp-cache in the router PIM configuration mode.

The following example shows how to set a crp-cache of 2000 and the threshold level to 500 for the crp-cache in the router PIM configuration mode in VRF sub-mode.

```
RP/0/RP0/CPU0:router# router pim

RP/0/RP0/CPU0:router(config-pim)# address-family ipv4

RP/0/RP0/CPU0:router(config-pim-default-ipv4)# global maximum bsr crp-cache 2000 threshold 500

RP/0/RP0/CPU0:router(config-pim-default-ipv4)# maximum bsr crp-cache 1800 threshold 450

RP/0/RP0/CPU0:router(config-pim-default-ipv4)#
```

The following configuration shows how to set the maximum and threshold level in the default VRF, while all VRFs together have a larger global maximum and threshold level:

```
RP/0/RP0/CPU0:router# router pim
RP/0/RP0/CPU0:router(config-pim)# address-family ipv4
RP/0/RP0/CPU0:router(config-pim-default-ipv4)# global maximum bsr crp-cache 600 threshold 550
RP/0/RP0/CPU0:router(config-pim-default-ipv4)# maximum bsr crp-cache 500 threshold 450
RP/0/RP0/CPU0:router(config-pim-default-ipv4)#
```

## global maximum group-mappings bsr threshold

To configure the global maximum group-mappings and the threshold levels that are allowed by Protocol Independent Multicast (PIM) for all VRFs, use the **global maximum group-mappings** *bsr threshold* command in PIM configuration mode. To return to the default behavior, use the **no** form of this command.

**global maximum** [**group-mappings** bsr threshold] **no global maximum** [**group-mappings** bsr threshold]

the router PIM configuration mode.

| Syntax Description | bsr                                                                                                    | Specifies the bsr value. Range is 1 to 10000.                                             |
|--------------------|----------------------------------------------------------------------------------------------------|-------------------------------------------------------------------------------------------|
|                    | threshold                                                                                                  | Specifies the threshold value for the bsr value. Range is between 1 to the set bsr value. |
| Command Default    | No default behavior or values.                                                                             |                                                                                           |
| Command Modes      | PIM configuration                                                                                          |                                                                                           |
| Command History    | Release Modification                                                                                       |                                                                                           |
|                    | Release 7.0.12 This command was introduced.                                                                |                                                                                           |
| Usage Guidelines   | The <b>global maximum group-mappings</b> command is used to the threshold limits for the crp-cache levels. |                                                                                           |
| Task ID            | Task ID Operations                                                                                         |                                                                                           |
|                    | multicast read, write                                                                                      |                                                                                           |
| Examples           | The following example shows how to set a bsr of 2000 ar                                                    | nd the threshold level to 500 for the bsr in                                              |

The following example shows how to set a crp-cache of 2000 and the threshold level to 500 for the crp-cache in the router PIM configuration mode in VRF sub-mode.

```
RP/0/RP0/CPU0:router# router pim
RP/0/RP0/CPU0:router(config-pim)# address-family ipv4
RP/0/RP0/CPU0:router(config-pim-default-ipv4)# global maximum bsr-crp-cache 2000 threshold
500
RP/0/RP0/CPU0:router(config-pim-default-ipv4)# maximum bsr-crp-cache 1800 threshold 450
```

## hello-interval (PIM)

To configure the frequency of Protocol Independent Multicast (PIM) hello messages, use the **hello-interval** command in the appropriate configuration mode. To return to the default behavior, use the **no** form of this command.

hello-interval seconds no hello-interval

#### **Syntax Description**

seconds Interval at which PIM hello messages are sent. Range is 1 to 3600.

#### **Command Default**

Default is 30 seconds.

#### **Command Modes**

PIM interface configuration

#### **Command History**

| Release        | Modification                 |
|----------------|------------------------------|
| Release 7.0.12 | This command was introduced. |

#### **Usage Guidelines**

Routers configured for IP multicast send PIM hello messages to establish PIM neighbor adjacencies and to determine which router is the designated router (DR) for each LAN segment (subnet).

To establish these adjacencies, at every hello period, a PIM multicast router multicasts a PIM router-query message to the All-PIM-Routers (224.0.0.13) multicast address on each of its multicast-enabled interfaces.

PIM hello messages contain a hold-time value that tells the receiver when the neighbor adjacency associated with the sender should expire if no further PIM hello messages are received. Typically the value of the hold-time field is 3.5 times the interval time value, or 120 seconds if the interval time is 30 seconds.

Use the **show pim neighbor** command to display PIM neighbor adjacencies and elected DRs.

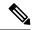

Note

If you configure the **hello-interval** command in PIM configuration mode, parameters are inherited by all new and existing interfaces. You can override these parameters on individual interfaces from PIM interface configuration mode.

#### Task ID

| Task ID   | Operations     |
|-----------|----------------|
| multicast | read,<br>write |

#### **Examples**

The following example shows how to configure the PIM hello message interval to 45 seconds. This setting is adopted by all interfaces excluding the 60 second interval time set for Packet-over-SONET/SDH (POS) interface 0/1/0/0:

```
RP/0/RP0/CPU0:router(config) # router pim
RP/0/RP0/CPU0:router(config-pim-default-ipv4) # hello-interval 45
RP/0/RP0/CPU0:router(config-pim-default-ipv4) # interface pos 0/1/0/0
RP/0/RP0/CPU0:router(config-pim-ipv4-if) # hello-interval 60
```

#### **Related Commands**

| Command                       | Description                                                                                            |
|-------------------------------|----------------------------------------------------------------------------------------------------|
| dr-priority, on page 11       | Configures the designated router (DR) priority on a Protocol Independent Multicast (PIM) router.       |
| show pim neighbor, on page 54 | Displays the Protocol Independent Multicast (PIM) neighbors discovered by means of PIM hello messages. |

## interface (PIM)

To configure Protocol Independent Multicast (PIM) interface properties, use the **interface** command in PIM configuration mode. To disable multicast routing on an interface, use the **no** form of this command.

interface type interface-path-id
no interface type interface-path-id

#### **Syntax Description**

| type              | Interface type. For more information, use the question mark (?) online help function.                                        |  |
|-------------------|----------------------------------------------------------------------------------------------------|--|
| interface-path-id | Physical interface or virtual interface.                                                                                     |  |
|                   | Note Use the <b>show interfaces</b> command in EXEC mode to see a list of all interfaces currently configured on the router. |  |
|                   | For more information about the syntax for the router, use the question mark (?) online help function.                        |  |

#### **Command Default**

No default behavior or values

#### **Command Modes**

PIM configuration

#### **Command History**

| Release        | Modification                 |
|----------------|------------------------------|
| Release 7.0.12 | This command was introduced. |

#### **Usage Guidelines**

Use the **interface** command to configure PIM routing properties for specific interfaces. Specifically, this command can be used to override the global settings for the following commands:

- dr-priority
- hello-interval
- join-prune-interval

Use the **interface** command also to enter PIM interface configuration mode.

#### Task ID

| Task ID   | Operations     |
|-----------|----------------|
| multicast | read,<br>write |
|           |                |

#### **Examples**

The following example shows how to enter interface configuration mode to configure PIM routing properties for specific interfaces:

```
RP/0/RP0/CPU0:router(config) # router pim
RP/0/RP0/CPU0:router(config-pim-default-ipv4) # interface pos 0/1/0/0
RP/0/RP0/CPU0:router
/CPU0:router(config-pim-ipv4-if) #
```

#### **Related Commands**

| Command                          | Description  Configures the designated router (DR) priority on a Protocol Independent Multicast (PIM) router. |  |
|----------------------------------|----------------------------------------------------------------------------------------------------|--|
| dr-priority, on page 11          |                                                                                                    |  |
| hello-interval (PIM), on page 16 | Configures the frequency of Protocol Independent Multicast (PIM) hello messages.                              |  |
| join-prune-interval, on page 18  | Configures the join and prune interval time for Protocol Independent Multicast (PIM) protocol traffic.        |  |

## join-prune-interval

To configure the join and prune interval time for Protocol Independent Multicast (PIM) protocol traffic, use the **join-prune-interval** command in the appropriate configuration mode. To return to the default behavior, use the **no** form of this command.

join-prune-interval seconds no join-prune-interval

#### **Syntax Description**

econds Interval, in seconds, at which PIM multicast traffic can join or be removed from the shortest path tree (SPT) or rendezvous point tree (RPT). Range is 10 to 600.

#### **Command Default**

If this command is not specified in PIM interface configuration mode, the interface adopts the join and prune interval parameter specified in PIM configuration mode.

If this command is not specified in PIM configuration mode, the join and prune interval is 60 seconds.

#### **Command Modes**

PIM interface configuration

PIM configuration

#### **Command History**

| Release        | Modification                 |
|----------------|------------------------------|
| Release 7.0.12 | This command was introduced. |

#### **Usage Guidelines**

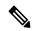

Note

If this command is configured in PIM configuration mode, parameters are inherited by all new and existing interfaces. You can override these parameters on individual interfaces from PIM interface configuration mode.

The **join-prune-interval** command is used to configure the frequency at which a PIM sparse-mode router sends periodic join and prune messages.

#### Task ID

| Task ID   | Operations     |
|-----------|----------------|
| multicast | read,<br>write |

#### **Examples**

The following example shows how to change the join and prune interval time to 90 seconds on Packet-over-SONET/SDH (POS) interface 0/1/0/0:

```
RP/0/RP0/CPU0:router(config) # router pim
RP/0/RP0/CPU0:router(config-pim-default-ipv4) # interface pos 0/1/0/0
RP/0/RP0/CPU0:router(config-pim-ipv4-if) # join-prune-interval 90
```

## join-prune-mtu

To configure the maximum size of a PIM Join/Prune message, use the **join-prune-mtu** command in the appropriate mode. To return to the default value, use the **no** form of the command.

join-prune-mtu value no join-prune-mtu value

#### **Syntax Description**

*value* Join-prune MTU in bytes. Range is 576 to 65535.

#### **Command Default**

65535 bytes

#### **Command Modes**

Router PIM configuration mode

| Co | mm | an | чн | iet  | orv  |
|----|----|----|----|------|------|
| Gu |    | au | uп | 1121 | DI V |

| Release           | Modification                 |
|-------------------|------------------------------|
| Release<br>7.0.12 | This command was introduced. |

#### **Usage Guidelines**

The actual maximum size used for PIM Join/Prune messages is the smaller of the, IP MTU value of the interface and the join-prune-mtu value. In normal operation without this configuration, the PIM Join/Prune packet is packed with Join/Prune messages until the interface MTU size limit is reached. This can lead to large PIM Join/Prune message packets getting sent out, which may affect the processing efficiency on some neighboring routers. Configuring the maximum size of a PIM Join/Prune message helps controlling the MTU size of the PIM Join/Prune packet getting sent out.

#### Task ID

| Task ID   | Operation      |
|-----------|----------------|
| multicast | read,<br>write |

#### **Example**

This example shows how to use the **join-prune mtu** command:

RP/0/RP0/CPU0:router (config-pim) # join-prune-mtu 1000

## maximum register-states

To configure the maximum number of sparse-mode source register states that is allowed by Protocol Independent Multicast (PIM), use the **maximum register-states** command in PIM configuration mode. To return to the default behavior, use the **no** form of this command.

maximum register-states number no maximum register-states

#### **Syntax Description**

*number* Maximum number of PIM sparse-mode source register states. Range is 0 to 75000.

#### Command Default

number: 20000

#### **Command Modes**

PIM configuration

#### **Command History**

| Release        | Modification                 |  |
|----------------|------------------------------|--|
| Release 7.0.12 | This command was introduced. |  |

#### **Usage Guidelines**

The **maximum register-states** command is used to set an upper limit for PIM register states. When the limit is reached, PIM discontinues route creation from PIM register messages.

| Task ID | Task ID   | Operations |  |
|---------|-----------|------------|--|
|         | multicast | read,      |  |

write

#### **Examples**

The following example shows how to set the upper limit for PIM register states to 10000:

RP/0/RP0/CPU0:router# router pim
RP/0/RP0/CPU0:router(config-pim-default-ipv4)# maximum register-states 10000

#### **Related Commands**

| Command                      | Description                                                                                               |
|------------------------------|----------------------------------------------------------------------------------------------------|
| show pim summary, on page 66 | Displays configured Protocol Independent Multicast (PIM) out-of-resource (OOR) limits and current counts. |

### maximum route-interfaces

To configure the maximum number of route interface states that is allowed by Protocol Independent Multicast (PIM), use the **maximum route-interfaces** command in PIM configuration mode. To return to the default behavior, use the **no** form of this command.

maximum route-interfaces number no maximum route-interfaces

| Syntax Description | number Maximum number of PIM route interface states. Range is 1 to 60 | 00000. |
|--------------------|-----------------------------------------------------------------------|--------|

### **Command Default** *number* : 30000

### **Command Modes** PIM configuration

| Command History | Release        | Modification                |
|-----------------|----------------|-----------------------------|
|                 | Release 7.0.12 | This command was introduced |

## Usage Guidelines The maximum route-interface

The **maximum route-interfaces** command is used to set an upper limit for route interface states. When the limit is reached, PIM discontinues route interface creation for its topology table.

| Task ID | Task ID   | Operations     |
|---------|-----------|----------------|
|         | multicast | read,<br>write |

### **Examples**The following example shows how to set the upper limit for PIM route interface states to 200000:

RP/0/RP0/CPU0:router# router pim
RP/0/RP0/CPU0:router(config-pim-default-ipv4)# maximum route-interfaces 200000

#### **Related Commands**

| Command                      | Description                                                                                               |
|------------------------------|----------------------------------------------------------------------------------------------------|
| show pim summary, on page 66 | Displays configured Protocol Independent Multicast (PIM) out-of-resource (OOR) limits and current counts. |

### maximum routes

To configure the maximum number of routes that is allowed by Protocol Independent Multicast (PIM), use the **maximum routes** command in PIM configuration mode. To return to the default behavior, use the **no** form of this command.

maximum routes number no maximum routes

#### **Syntax Description**

*number* Maximum number of PIM routes. Range is 1 to 200000.

#### **Command Default**

number: 100000

#### **Command Modes**

PIM configuration

#### **Command History**

| Release        | Modification                 |  |
|----------------|------------------------------|--|
| Release 7.0.12 | This command was introduced. |  |

#### **Usage Guidelines**

The **maximum routes** command is used to set an upper limit for PIM routes. When the limit is reached, PIM discontinues route creation for its topology table.

#### Task ID

| Task ID   | Operations     |
|-----------|----------------|
| multicast | read,<br>write |

#### **Examples**

The following example shows how to set the upper limit for PIM routes to 200000:

RP/0/RP0/CPU0:router# router pim
RP/0/RP0/CPU0:router(config-pim-default-ipv4)# maximum routes 200000

#### **Related Commands**

| Command                      | Description                                                                                               |
|------------------------------|----------------------------------------------------------------------------------------------------|
| show pim summary, on page 66 | Displays configured Protocol Independent Multicast (PIM) out-of-resource (OOR) limits and current counts. |

### mofrr rib

To perform a fast convergence (multicast-only fast reroute, or MoFRR) of specified routes/flows when a failure is detected on one of multiple equal-cost paths between the router and the source, use the **mofrr** command under PIM address-family IPv4 configuration submode.

mofrr rib acl\_name
no mofrr rib acl name

#### **Syntax Description**

acl\_name Specifies the flows (S, G) s to be enabled by MoFRR.

#### **Command Default**

MoFRR is not enabled by default.

If no VRF is specified, the default VRF is operational.

#### **Command Modes**

PIM vrf configuration

PIM address-family IPv4 configuration

#### **Command History**

| Release        | Modification                 |
|----------------|------------------------------|
| Release 7.0.12 | This command was introduced. |

#### **Usage Guidelines**

MoFRR is a mechanism in which two copies of the same multicast stream flow through disjoint paths in the network. At the point in the network (usually the PE closer to the receivers) where the two streams merge, one of the streams is accepted and forwarded on the downstream links, while the other stream is discarded. When a failure is detected in the primary stream due to a link or node failure in the network, MoFRR instructs the forwarding plane to start accepting packets from the backup stream (which now becomes the primary stream) .

MoFRR is triggered when the hardware detects traffic loss on the primary path of a given flow or route. Traffic loss is defined as no data packet having been received for 30 ms. When MoFRR is triggered, the primary and secondary reverse-path forwarding (RPF) interfaces are exposed to the forwarding plane and switchover occurs entirely at the hardware level.

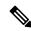

Note

MoFRR supports all ECMP hashing algorithms except the source-only hash algorithm. The secondary path is chosen by running the same algorithm on the set of paths that does not include the primary path.

#### Task ID

## multicast read, write

#### **Examples**

The following example shows how to configure MoFRR:

Router(config) # router pim

```
Router(config-pim) # mofrr rib acl-green
```

#### # router pim

(config-pim) # address-family ipv4

(config-pim-default-ipv4) # mofrr acl-green

#### **Related Commands**

| Command                              | Description                                                                                                    |
|--------------------------------------|----------------------------------------------------------------------------------------------------|
| show mfib counter                    | Displays Multicast Forwarding Information Base (MFIB) counter statistics for packets that have dropped.                                                                                |
| show mfib route                      | Displays route entries in the MFIB.                                                                                                    |
| show mrib route                      | Displays all entries in the Multicast Routing Information Base (MRIB).                                                                                                    |
| show pim rpf hash, on page 60        | Displays MoFRR hashing information for Routing Information Base (RIB) lookups used to predict RPF next-hop paths for routing tables in PIM.                                            |
| show pim rpf summary, on page 64     | Displays summary information about the interaction of PIM with the RIB.                                                                                                    |
| show pim topology detail, on page 73 | Displays detailed PIM routing topology information that includes references to the tables in which reverse path forwarding (RPF) lookups occurred for specific topology route entries. |
| show pim topology, on page 68        | Displays PIM routing topology table information for a specific group or all groups.                                                                                                    |

## neighbor-check-on-recv enable

To block the receipt of join and prune messages from non-Protocol Independent Multicast (PIM) neighbors, use the **neighbor-check-on-recv enable** command in PIM configuration mode. To return to the default behavior, use the **no** form of this command.

neighbor-check-on-recv enable no neighbor-check-on-recv enable

**Syntax Description** 

This command has no keywords or arguments.

**Command Default** 

Join and prune messages that are sent from non-PIM neighbors are received and not rejected.

**Command Modes** 

PIM configuration

**Command History** 

| Release        | Modification                 |
|----------------|------------------------------|
| Release 7.0.12 | This command was introduced. |

**Usage Guidelines** 

No specific guidelines impact the use of this command.

| Task ID | Task ID   | Operations     |
|---------|-----------|----------------|
|         | multicast | read,<br>write |

#### **Examples**

The following example shows how to enable PIM neighbor checking on received join and prune messages:

RP/0/RP0/CPU0:router# router pim
RP/0/RP0/CPU0:router(config-pim-default-ipv4)# neighbor-check-on-recv enable

#### **Related Commands**

| Command                                    | Description                                                                                          |
|--------------------------------------------|----------------------------------------------------------------------------------------------------|
| neighbor-check-on-send enable , on page 25 | Enables Protocol Independent Multicast (PIM) neighbor checking when sending join and prune messages. |

## neighbor-check-on-send enable

To enable Protocol Independent Multicast (PIM) neighbor checking when sending join and prune messages, use the **neighbor-check-on-send enable** command in PIM configuration mode. To return to the default behavior, use the **no** form of this command.

neighbor-check-on-send enable no neighbor-check-on-send enable

| Syntax |  |
|--------|--|
|        |  |
|        |  |

This command has no keywords or arguments.

#### **Command Default**

Join and prune messages are sent to non-PIM neighbors.

#### **Command Modes**

PIM configuration

#### **Command History**

| Release        | Modification                 |
|----------------|------------------------------|
| Release 7.0.12 | This command was introduced. |

#### **Usage Guidelines**

No specific guidelines impact the use of this command.

#### Task ID

# multicast read, write

#### **Examples**

The following example shows how to enable PIM neighbor checking when sending join and prune messages:

RP/0/RP0/CPU0:router# router pim
RP/0/RP0/CPU0:router(config-pim-default-ipv4)# neighbor-check-on-send enable

#### **Related Commands**

| Command                                   | Description                                                                                            |
|-------------------------------------------|----------------------------------------------------------------------------------------------------|
| neighbor-check-on-recv enable, on page 24 | Blocks the receipt of join and prune messages from non-Protocol Independent Multicast (PIM) neighbors. |

## neighbor-filter

To filter Protocol Independent Multicast (PIM) neighbor messages from specific IP addresses, use the **neighbor-filter** command in PIM configuration mode. To return to the default behavior, use the **no** form of this command.

neighbor-filter access-list no neighbor-filter

#### **Syntax Description**

access-list Number or name of a standard IP access list that denies PIM packets from a source.

#### **Command Default**

PIM neighbor messages are not filtered.

#### **Command Modes**

PIM configuration

#### **Command History**

| Release        | Modification                 |
|----------------|------------------------------|
| Release 7.0.12 | This command was introduced. |

#### **Usage Guidelines**

The **neighbor-filter** command is used to prevent unauthorized routers on the LAN from becoming PIM neighbors. Hello messages from addresses specified in the command are ignored.

#### Task ID

# multicast read, write

#### **Examples**

The following example shows how to configure PIM to ignore all hello messages from IP address 10.0.0.1:

```
RP/0/RP0/CPU0:router(config-pim-default-ipv4)# neighbor-filter 1
RP/0/RP0/CPU0:router(config-pim-default-ipv4)# exit
RP/0/RP0/CPU0:router(config)# ipv4 access-list 1
RP/0/RP0/CPU0:router(config-ipv4-acl)# deny ipv4 any 10.0.0.1/24
```

## nsf lifetime (PIM)

To configure the nonstop forwarding (NSF) timeout value for the Protocol Independent Multicast (PIM) process, use the **nsf lifetime** command in PIM configuration mode. To return to the default behavior, use the **no** form of this command.

nsf lifetime seconds no nsf lifetime

#### **Syntax Description**

seconds Maximum time for NSF mode in seconds. Range is 10 to 600.

#### **Command Default**

seconds: 120

#### **Command Modes**

PIM configuration

#### **Command History**

| Release        | Modification                 |
|----------------|------------------------------|
| Release 7.0.12 | This command was introduced. |

#### **Usage Guidelines**

While in PIM NSF mode, PIM is recovering multicast routing topology from the network and updating the Multicast Routing Information Base (MRIB). After the PIM NSF timeout value is reached, PIM signals the MRIB and resumes normal operation.

#### Task ID

## multicast read, write

#### **Examples**

The following command shows how to set the PIM NSF timeout value to 30 seconds:

```
RP/0/RP0/CPU0:router(config) # router pim
RP/0/RP0/CPU0:router(config-pim-default-ipv4) # nsf lifetime 30
```

#### **Related Commands**

| Command                  | Description                                                  |
|--------------------------|--------------------------------------------------------------|
| nsf (multicast)          | Turns on NSF capability for the multicast routing system.    |
| show igmp nsf            | Displays the state of NSF operation in IGMP.                 |
| show mfib nsf            | Displays the state of NSF operation for the MFIB line cards. |
| show mrib nsf            | Displays the state of NSF operation in the MRIB.             |
| show pim nsf, on page 56 | Displays the state of NSF operation for PIM.                 |

## old-register-checksum

To configure a Cisco IOS XR designated router (DRs) in a network where the rendezvous point is running an older version of Cisco IOS software, use the **old-register-checksum** command in PIM configuration mode. To return to the default behavior, use the **no** form of this command.

old-register-checksum no old-register-checksum

#### **Syntax Description**

This command has no keywords or arguments.

#### **Command Default**

No default behavior or values

#### **Command Modes**

PIM configuration

#### **Command History**

| Release        | Modification                |
|----------------|-----------------------------|
| Release 7.0.12 | This command was introduced |

#### **Usage Guidelines**

Cisco IOS XR software accepts register messages with checksum on the Protocol Independent Multicast (PIM) header and the next 4 bytes only. This differs from the Cisco IOS method that accepts register messages with the entire PIM message for all PIM message types. The **old-register-checksum** command generates and accepts registers compatible with Cisco IOS software. This command is provided entirely for backward compatibility with Cisco IOS implementations.

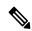

Note

To allow interoperability with Cisco IOS rendezvous points running older software, run this command on all DRs in your network running Cisco IOS XR software. Cisco IOS XR register messages are incompatible with Cisco IOS software.

#### Task ID

## multicast read, write

#### **Examples**

The following example shows how to set a source designated router (DR) to generate a register compatible with an earlier version of Cisco IOS XR PIM rendezvous point:

```
RP/0/RP0/CPU0:router(config) # router pim
RP/0/RP0/CPU0:router(config-pim-default-ipv4) # old-register-checksum
```

## router pim

To enter Protocol Independent Multicast (PIM) configuration mode, use the **router pim** command in

global

XR Config

configuration mode. To return to the default behavior, use the **no** form of this command.

router pim [address family {ipv4 | ipv6}]
no router pim [address family {ipv4 | ipv6}]

#### **Syntax Description**

| address-family | (Optional) Specifies which address prefixes to use. |
|----------------|-----------------------------------------------------|
| ipv4           | (Optional) Specifies IPv4 address prefixes.         |
| ipv6           | (Optional) Specifies IPv6 address prefixes.         |

#### **Command Default**

The default is IPv4 address prefixes.

#### **Command Modes**

Global configuration

XR Config

#### **Command History**

| Release        | Modification                 |
|----------------|------------------------------|
| Release 7.0.12 | This command was introduced. |

#### **Usage Guidelines**

From PIM configuration mode, you can configure the address of a rendezvous point (RP) for a particular group, configure the nonstop forwarding (NSF) timeout value for the PIM process, and so on.

### Task ID

# multicast read, write

#### **Examples**

This example shows how to enter PIM configuration mode for IPv4 address prefixes:

```
RP/0/RP0/CPU0:router(config) # router pim
RP/0/RP0/CPU0:router(config-pim-default-ipv4) #
```

This example shows how to enter PIM configuration mode for IPv4 address prefixes and specify the address-family ipv6 keywords:

```
RP/0/RP0/CPU0:router(config) # router pim address-family ipv4
RP/0/RP0/CPU0:router(config-pim-default-ipv4) #
RP/0/RP0/CPU0:router(config) #
RP/0/RP0/CPU0:router(config-pim-default-ipv6) #
```

## rp-address

To statically configure the address of a Protocol Independent Multicast (PIM) rendezvous point (RP) for a particular group, use the **rp-address** command in PIM configuration mode. To return to the default behavior, use the **no** form of this command.

rp-address ip-address [group-access-list] [override] [bidir] no rp-address ip-address [group-access-list] [override] [bidir]

#### **Syntax Description**

| ip-address        | IP address of a router to be a PIM rendezvous point. This address is a unicast IP address in four-part dotted-decimal notation.                                                                              |
|-------------------|----------------------------------------------------------------------------------------------------|
| group-access-list | (Optional) Name of an access list that defines for which multicast groups the rendezvous point should be used. This list is a standard IP access list.                                                       |
| override          | (Optional) Indicates that if there is a conflict, the rendezvous point configured with this command prevails over the rendezvous point learned through the auto rendezvous point (Auto-RP) or BSR mechanism. |
| bidir             | (Optional) Configures a bidirectional (bidir) rendezvous point.                                                                                                    |

#### **Command Default**

No PIM rendezvous points are preconfigured.

#### **Command Modes**

PIM configuration

#### **Command History**

| Release        | Modification                 |
|----------------|------------------------------|
| Release 7.0.12 | This command was introduced. |

#### **Usage Guidelines**

All routers within a common PIM sparse mode (PIM-SM) require the knowledge of the well-known PIM rendezvous point address. The address is learned through Auto-RP, BSR, or is statically configured using this command.

If the optional *group-access-list-number* argument is not specified, the rendezvous point for the group is applied to the entire IP multicast group range (224.0.0.0/4).

You can configure a single rendezvous point to serve more than one group. The group range specified in the access list determines the PIM rendezvous point group mapping. If no access list is specified, the rendezvous point default maps to 224/4.

If the rendezvous point for a group is learned through a dynamic mechanism, such as Auto-RP, this command might not be required. If there is a conflict between the rendezvous point configured with this command and one learned by Auto-RP, the Auto-RP information is used unless the **override** keyword is specified.

#### Task ID

| Task ID   | Operations     |
|-----------|----------------|
| multicast | read,<br>write |
|           | WIILC          |

#### **Examples**

The following example shows how to set the PIM rendezvous point address to 10.0.0.1 for all multicast groups:

```
RP/0/RP0/CPU0:router(config) # router pim
RP/0/RP0/CPU0:router(config-pim-default-ipv4) # rp-address 10.0.0.1
```

The following example shows how to set the PIM rendezvous point address to 172.16.6.21 for groups 225.2.2.0 - 225.2.2.255:

```
RP/0/RP0/CPU0:router(config) # ipv4 access-list 1
RP/0/RP0/CPU0:router(config-ipv4-acl) # permit ipv4 any 225.2.2.0 0.0.0.255
RP/0/RP0/CPU0:router(config-ipv4-acl) # exit
RP/0/RP0/CPU0:router(config) # router pim
RP/0/RP0/CPU0:router(config-pim-ipv4) # rp-address 172.16.6.21
RP/0/RP0/CPU0:router(config-pim-ipv4) #
RP/0/RP0/CPU0:router(config) # router pim
RP/0/RP0/CPU0:router(config-pim-default-ipv4) # rp-address 172.16.6.21
```

#### **Related Commands**

| Command | Description                                                                                                    |
|---------|----------------------------------------------------------------------------------------------------|
| _       | Defines a standard IP access list. For more information, see IP Addresses and Services Command Reference for Cisco NCS 5500 Series and NCS 540 and NCS 560 Series Routers |

## rpf topology route-policy

To assign a route policy in PIM to select a reverse-path forwarding (RPF) topology, use the **rpf topology route-policy** command in PIM command mode. To disable this configuration, use the **no** form of this command.

rpf topology route-policy policy-name no rpf topology route-policy policy-name

#### **Syntax Description**

policy-name (Required) Name of the specific route policy that you want PIM to associate with a reverse-path forwarding topology.

#### **Command Default**

No default behavior or values

#### **Command Modes**

PIM configuration

PIM address-family configuration

#### **Command History**

| Release        | Modification                 |
|----------------|------------------------------|
| Release 7.0.12 | This command was introduced. |

#### **Usage Guidelines**

For information about routing policy commands and how to create a routing policy, see *Routing Command Reference Guide* and *Routing Configuration Guide for Cisco NCS 5500 Series Routers*.

To assign a route policy using an IPv6 address family prefix, you must enter the command as shown in the Examples section.

#### Task ID

| perations     |
|---------------|
| ead,<br>vrite |
|               |

#### **Examples**

The following examples show how to associate a specific routing policy in PIM with a RPF topology table for IPv4 address family prefixes:

```
RP/0/RP0/CPU0:router(config) # router pim
RP/0/RP0/CPU0:router(config-pim-default-ipv4) # rpf topology route-policy mypolicy
RP/0/RP0/CPU0:router(config) # router pim address-family ipv6
RP/0/RP0/CPU0:router(config-pim-default-ipv6) # rpf topology route-policy mypolicy
```

## rpf-redirect

To assign a rpf-redirect route policy in PIM, use the **rpf-redirect route-policy** command in PIM command mode. To disable this configuration, use the **no** form of this command.

rpf-redirect route-policy policy-name no rpf-redirect route-policy policy-name

#### **Syntax Description**

| policy-name | (Required) Name of the specific route policy that you want PIM to associate with a reverse-path |
|-------------|-------------------------------------------------------------------------------------------------|
|             | forwarding topology.                                                                            |

#### **Command Default**

No default behavior or values

#### **Command Modes**

PIM configuration

PIM address-family configuration

#### **Command History**

| Release           | Modification                 |
|-------------------|------------------------------|
| Release<br>7.0.12 | This command was introduced. |

#### **Usage Guidelines**

For information about routing policy commands and how to create a routing policy, see *Routing Command Reference Guide* and *Routing Configuration Guide for Cisco NCS 5500 Series Routers*.

#### Task ID

| Task ID   | Operation |
|-----------|-----------|
| Multicast |           |
|           | write     |

#### **Example**

The following example shows how to associate a specific rpf-redirect routing policy to an rpf-redirect bundle for IPv4 address family prefixes:

```
RP/0/RP0/CPU0:router(config) # router pim
RP/0/RP0/CPU0:router(config-pim) #address-family ipv4
RP/0/RP0/CPU0:router(config-pim-default-ipv4) # rpf-redirect route-policy <route-policy>
```

## rpf-redirect bundle

To assign a rpf-redirect bundle in PIM, use the **rpf-redirect bundle** command in PIM command mode. To disable this configuration, use the **no** form of this command.

rpf-redirect bundle <bundle name>bandwidth <number in kbps>threshold <number in kbps>
no rpf-redirect bundle <bundle name>bandwidth <number in kbps>threshold <number in kbps>

| •   |       | _    | -    |      |
|-----|-------|------|------|------|
| .51 | /ntax | Desc | erin | tınn |
|     |       |      |      |      |

| bundle name                | (Required) Name of the specific bundle route policy that you want PIM to associate with a reverse-path forwarding topology. |
|----------------------------|----------------------------------------------------------------------------------------------------|
| number in kbps (bandwidth) | (Required) The value of the bandwidth in kbps.                                                                              |
| number in kbps (threshold) | (Required) The threshold value of the bandwidth set in kbps.                                                                |

#### **Command Default**

No default behavior or values

#### **Command Modes**

PIM configuration

PIM address-family configuration

Interface mode

#### **Command History**

| Release           | Modification                 |
|-------------------|------------------------------|
| Release<br>7.0.12 | This command was introduced. |

#### **Usage Guidelines**

For information about routing policy commands and how to create a routing policy, see *Routing Command Reference Guide* and *Routing Configuration Guide for Cisco NCS 5500 Series Routers*.

#### Task ID

| Task ID   | Operation      |
|-----------|----------------|
| Multicast | read,<br>write |

#### **Example**

The following examples show how to associate a specific routing policy bundle in PIM with a RPF redirect for IPv4 address family prefixes:

The following command adds the **GigBitEthernet0/0/4/7** interface to the PIM bundle **WEST** and allows maximum of **6000 kbps** to be used by multicast, and initiates a syslog, an alarm message when the usage reaches the threshold **5000 kbps**.

```
RP/0/RP0/CPU0:router(config) # router pim
RP/0/RP0/CPU0:router(config-pim) #address-family ipv4
RP/0/RP0/CPU0:router(config-pim-default-ipv4) # hello-interval 1
RP/0/RP0/CPU0:router(config-pim-default-ipv4) # join-prune-interval 15
RP/0/RP0/CPU0:router(config-pim-default-ipv4) # rpf-redirect route-policy directv
RP/0/RP0/CPU0:router(config-pim-default-ipv4) # nsf lifetime 60
RP/0/RP0/CPU0:router(config-pim-default-ipv4) # interface GigabitEthernet0/0/4/7
RP/0/RP0/CPU0:router(config-pim-ipv4-if) # enable
RP/0/RP0/CPU0:router(config-pim-ipv4-if) # rpf-redirect bundle WEST bandwidth 6000 threshold 5000
```

## rp-static-deny

To configure the deny range of the static Protocol Independent Multicast (PIM) rendezvous point (RP), use the **rp-static-deny** command in PIM configuration mode. To return to the default behavior, use the **no** form of this command.

rp-static-deny access-list no rp-static-deny

| •  |        | _   |      |      |
|----|--------|-----|------|------|
| √ι | /ntax  | HAC | crin | tınn |
| v  | /IILUA | טטט | UIID | uvi  |

access-list Name of an access list. This list is a standard IP access list.

#### **Command Default**

No default behavior or values

#### **Command Modes**

PIM configuration

#### **Command History**

| Release        | Modification                 |
|----------------|------------------------------|
| Release 7.0.12 | This command was introduced. |

#### **Usage Guidelines**

No specific guidelines impact the use of this command.

#### Task ID

| Task ID  | Operations       |
|----------|------------------|
| multicas | t read,<br>write |

#### **Examples**

The following example shows how to configure the PIM RP deny range:

RP/0/RP0/CPU0:router(config) # router pim
RP/0/RP0/CPU0:router(config-pim-default-ipv4) # rp-static-deny listA

#### **Related Commands**

| Command          | Description                        |
|------------------|------------------------------------|
| ipv4 access-list | Defines a standard IP access list. |

## rpf-vector

To enable Reverse Path Forwarding (RPF) vector signaling for Protocol Independent Multicast (PIM), use the **rpf-vector** command in PIM configuration mode. To return to the default behavior, use the **no** form of this command.

rpf-vector no rpf-vector

#### **Syntax Description**

This command has no keywords or arguments.

#### **Command Default**

By default, RPF vector signaling is disabled.

#### **Command Modes**

PIM configuration

#### **Command History**

| Release        | Modification                 |
|----------------|------------------------------|
| Release 7.0.12 | This command was introduced. |

### **Usage Guidelines**

RPF vector is a PIM proxy that lets core routers without RPF information forward join and prune messages for external sources (for example, a Multiprotocol Label Switching [MPLS]-based BGP-free core, where the MPLS core router is without external routes learned from Border Gateway Protocol [BGP]).

#### Task ID

| Task ID   | Operations |
|-----------|------------|
| multicast |            |
|           | write      |

#### **Examples**

The following example shows how to enable RPF vector:

RP/0/RP0/CPU0:router(config)# router pim
RP/0/RP0/CPU0:router(config-pim-default-ipv4)# rpf-vector

## rpf-vector use-standard-encoding

To enable Reverse Path Forwarding (RPF) vector signaling for Protocol Independent Multicast (PIM) that is RFC compliant, use the **rpf-vector use-standard-encoding** command in PIM configuration mode. To return to the default behavior, use the **no** form of this command.

rpf-vector use-standard-encoding [allow-ebgp|disable-ibgp]

#### **Syntax Description**

allow-ebgp (Optional) Allows RPF vector to originate over an eBGP session.

**disable-ibgp** (Optional) Disable RPF vector to originate over an iBGP session.

#### **Command Default**

By default, RPF vector signaling is disabled.

#### **Command Modes**

PIM configuration

#### **Command History**

| Release           | Modification                 |
|-------------------|------------------------------|
| Release<br>7.0.12 | This command was introduced. |

#### **Usage Guidelines**

RPF vector is a PIM proxy that lets core routers without RPF information forward join and prune messages for external sources (for example, a MPLS-based BGP-free core, where the MPLS core router is without external routes learned from BGP).

The RPF vector feature is RFC compliant. The new IETF standard encodes PIM messages using PIM Hello option 26.

#### Task ID

| Task ID   | Operations     |
|-----------|----------------|
| multicast | read,<br>write |
|           |                |

#### **Examples**

The following example shows how to enable RPF vector:

RP/0/RP0/CPU0:router(config) # router pim
RP/0/RP0/CPU0:router(config-pim-default-ipv4) # rpf-vector use-standard-encoding

## show auto-rp candidate-rp

To display the group ranges that this router represents (advertises) as a candidate rendezvous point (RP), use the **show auto-rp candidate-rp** command in EXEC mode

XR EXEC

.

### show auto-rp [ipv4] candidate-rp

# **Syntax Description**

ipv4 (Optional) Specifies IPv4 address prefixes.

#### **Command Default**

IPv4 addressing is the default.

#### **Command Modes**

**EXEC** 

XR EXEC

#### **Command History**

| Release        | Modification                 |
|----------------|------------------------------|
| Release 7.0.12 | This command was introduced. |

#### **Usage Guidelines**

The **show auto-rp candidate-rp** command displays all the candidate rendezvous points configured on this router.

Information that is displayed is the time-to-live (TTL) value; the interval from which the rendezvous point announcements were sent; and the mode, such as Protocol Independent Multicast (PIM) sparse mode (SM), to which the rendezvous point belongs.

#### Task ID

# Task IDOperationsmulticastread

# **Examples**

The following is sample output from the **show auto-rp candidate-rp** command:

RP/0/RP0/CPU0:router# show auto-rp candidate-rp

Group Range Mode Candidate RP ttl interval 224.0.0.0/4 SM 10.0.0.6 30 30

This table describes the significant fields shown in the display.

#### Table 2: show auto-rp candidate-rp Field Descriptions

| Field           | Description                                                                                                    |  |
|-----------------|----------------------------------------------------------------------------------------------------|--|
| Group Range     | Multicast group address and prefix for which this router is advertised as a rendezvous point.                                         |  |
| Mode            | PIM protocol mode for which this router is advertised as a rendezvous point, either PIM-SM or bidirectional PIM (bidir).              |  |
| Candidate<br>RP | Address of the interface serving as a rendezvous point for the range.                                                                 |  |
| ttl             | TTL scope value (in router hops) for Auto-RP candidate announcement messages sent out from this candidate rendezvous point interface. |  |
| interval        | Time between candidate rendezvous point announcement messages for this candidate rendezvous point interface.                          |  |

# show pim global summary

To display configured Protocol Independent Multicast (PIM) out-of-resource (OOR) limits and current counts for all VRFs, use the **show pim global summary** command in XR EXEC mode.

#### show pim global summary

#### **Syntax Description**

This command has no keywords or arguments.

#### **Command Default**

None

#### **Command Modes**

XR EXEC mode

# **Command History**

| Release        | Modification                 |
|----------------|------------------------------|
| Release 7.0.12 | This command was introduced. |

# **Usage Guidelines**

Use the **show pim global summary**command to display global limits that are shared by all VRFs.

### Task ID

| Task ID   | Operation |
|-----------|-----------|
| multicast | read      |

#### **Examples**

The following is sample output from the **show pim global summary** command that shows PIM routes, with the maximum number of routes allowed being 100000:

RP/0/RP0/CPU0:router# show pim global summary

PIM Global Summary

PIM State Counters

|                           | Current | Maximum | Warning-threshold |
|---------------------------|---------|---------|-------------------|
| Routes                    | 8       | 100000  | 100000            |
| Topology Interface States | 8       | 300000  | 300000            |
| SM Registers              | 0       | 20000   | 20000             |
| AutoRP Group Ranges       | 0       | 500     | 450               |
| BSR Group Ranges          | 0       | 500     | 450               |
| BSR C-RP caches           | 0       | 100     | 0                 |
|                           |         |         |                   |

This table describes the significant fields shown in the display.

### Table 3: show pim global summary Field Descriptions

| Field  | Description                                                                                                    |
|--------|----------------------------------------------------------------------------------------------------|
| Routes | Current number of routes (in the PIM topology table) and the maximum allowed before the creation of new routes is prohibited to avoid out-of-resource (OOR) conditions. |

| Field                                                                                                    | Description                                                                                                    |  |
|----------------------------------------------------------------------------------------------------|----------------------------------------------------------------------------------------------------|--|
| Topology Interface States                                                                                                    | Current total number of interfaces (in the PIM topology table) present in all route entries and the maximum allowed before the creation of new routes is prohibited to avoid OOR conditions.        |  |
| SM Registers                                                                                                    | Current number of sparse mode route entries from which PIM register messages are received and the maximum allowed before the creation of new register states is prohibited to avoid OOR conditions. |  |
| AutoRP Group Ranges  Current number of sparse mode group range-to-rendezvous point mathrough the auto-rendezvous point (Auto-RP) mechanism and the allowed before the creation of new group ranges is prohibited to a conditions. |                                                                                                    |  |
| Warning-threshold                                                                                                    | Maximum number of multicast routes that can be configured per router.                                                                                                    |  |
| BSR Group Ranges                                                                                                    | The number of BSR groups and the maximum set range.                                                                                                    |  |
| BSR C-RP caches                                                                                                    | The number of candidate-RP caches in BSR and the maximum set range.                                                                                                    |  |

# show pim nsr

To display the nonstop routing (NSR) information for Protocol Independent Multicast (PIM), use the **show pim nsr** command in EXEC mode.

show pim [ipv4| ipv6] nsr

#### **Syntax Description**

**ipv4** (Optional) Specifies IPv4 address prefixes.

ipv6 (Optional) Specifies IPv6 address prefixes.

# **Command Default**

IPv4 addressing is the default.

#### **Command Modes**

**EXEC** 

XR EXEC

# **Command History**

| Release        | Modification                 |  |
|----------------|------------------------------|--|
| Release 7.0.12 | This command was introduced. |  |

# **Usage Guidelines**

The **show pim nsr** command displays the current multicast NSR state for PIM. For multicast NSR, the state may be Ready or Not activated for non-stop routing. The latter state indicates that recovery is in progress due to a failure in the Multicast Routing Information Base (MRIB) or PIM. The total NSR timeout and time remaining are displayed until NSR expiration.

#### Task ID

# Task ID Operations

multicast read

# **Examples**

The following is sample output from the **show pim nsr** command:

RP/0/RP0/CPU0:router# show pim nsr

PIM NSR Data:

State : Ready
RMF Timer : N [-]
RMF Notif done : Y
Last RMF rdy : 4w0d [1]
Last RMF not rdy : Never [0]
Last conn up : Never [0]
Last conn down : Never [0]

This table describes the significant fields shown in the display.

# Table 4: show pim nsr Field Descriptions

| Field                | Description                                                                                                    |  |  |
|----------------------|----------------------------------------------------------------------------------------------------|--|--|
| State                | Multicast Non-Stop Routing State: Ready or Not Ready                                                                             |  |  |
| RMF Timer            | Whether RMF timer is running or not, indicates either Yes or No                                                                  |  |  |
| RMF Notify done      | RMF notification received: Yes or No                                                                                             |  |  |
| Last RMF ready       | The Time when the last RMF ready notification was received: Yes, No, or Never.                                                   |  |  |
|                      | The number in the brackets indicate the number of times the RMF ready notification was received. Yes, No, or Never respectively. |  |  |
| Last RMF not ready   | The Time when the last RMF ready notification was received: Yes, No, or Never.                                                   |  |  |
|                      | The number in the brackets indicate the number of times the RMF not ready notification was issued.                               |  |  |
| Last connection up   | The Time when the last RMF ready notification was received: Yes, No, or Never.                                                   |  |  |
|                      | The number in the brackets indicate the number of times the RMF not ready notification was received.                             |  |  |
| Last connection down | Whether the Last connection down notification is issued: Yes, No, or Never.                                                      |  |  |
|                      | The number in the brackets indicate the number of times the RMF not ready notification was received.                             |  |  |

### **Related Commands**

| Command                                                      | Description                                  |  |
|--------------------------------------------------------------|----------------------------------------------|--|
| <b>show msdp nsr</b> Displays the state of NSR operation for |                                              |  |
| show mrib nsr                                                | Displays the state of NSR operation in MRIB. |  |

| Command       | Description                                   |  |
|---------------|-----------------------------------------------|--|
| show igmp nsr | Displays the state of NSR operation for IGMP. |  |

# show pim rpf-redirect

To display the maximum bandwidth, the bandwidth used by traffic flowing through the local box, and the bandwidth used by other routers sharing the PIM bundle member interfaces of all members of bundles known to the system, use **show pim rpf-redirect** command in EXEC mode.

# show pim ipv4 rpf-redirect

| •  |         | <b>-</b> |       |
|----|---------|----------|-------|
| 61 | /ntav   | Descri   | ntınn |
| v  | HILLIAN | DUSUII   | puon  |

ipv4 (Optional) Specifies IPv4 address prefixes.

#### **Command Default**

IPv4 addressing is the default.

#### **Command Modes**

**EXEC** 

#### **Command History**

| Release           | Modification                 |
|-------------------|------------------------------|
| Release<br>7.0.12 | This command was introduced. |

### **Usage Guidelines**

No specific guidelines impact the use of this command.

#### Task ID

| Task ID   | Operation |
|-----------|-----------|
| multicast | read      |

#### **Example**

The following sample output from the **show pim rpf-redirect** command displays statistics about the PIM bundles:

RP/0/RP0/CPU0:router#show pim rpf-redirect

Mon Aug 11 16:50:35.811 IST

PIM RPF-Redirect bundle database

Member Available/Allocated Available/Allocated Local / Network Total
Bandwidth Threshold Bandwidth Bandwidth Bandwidth
(Kbps) (Kbps) (Kbps) (Kbps)

Bundle: east

Gi0/0/0/0 100000/100000 80000/80000 0/0 0

where, Available/Allocated Bandwidth (kbps) is the total multicast bandwidth (in kbps) available/allocated for multicast transmission; Available/Threshold Bandwidth (kbps) is the multicast bandwidth threshold beyond which the redirects are enabled, displays the available and the threshold bandwidth (kbps); Local/Network Bandwidth (in kbps) is the difference between the Allocated Bandwidth and Available Bandwidth; and the Total Bandwidth (kbps) is represented by the Local/Network Bandwidth.

# show pim rpf-redirect route

To display the content of the snooping database, use **show pim rpf-redirect** command in EXEC mode.

| show | pim | ipv4 | rpf-redirect | route |
|------|-----|------|--------------|-------|
|      |     |      |              |       |

| Syntax Description | ipv4 | (Optional) Specifies IPv4 address prefixes. |
|--------------------|------|---------------------------------------------|
|                    |      |                                             |

Command Default

IPv4 addressing is the default.

**Command Modes** 

**EXEC** 

| Command      | History  |
|--------------|----------|
| Guillillallu | HIISTOLY |

| Release           | Modification                 |
|-------------------|------------------------------|
| Release<br>7.0.12 | This command was introduced. |

### **Usage Guidelines**

No specific guidelines impact the use of this command.

#### Task ID

| Task ID   | Operation |
|-----------|-----------|
| multicast | read      |

# show pim segment-database

To display information about the segment databases configured for Protocol Independent Multicast (PIM), use the **show pim segment-database** command in EXEC mode.

show pim segment-database

| Syntax Description | segment-database | Physical database.                                                                                                    |
|--------------------|------------------|----------------------------------------------------------------------------------------------------|
|                    |                  | <b>Note</b> Use the <b>show pim segment-database</b> command in EXEC mode to see a list of all databases currently configured on the router. |
|                    |                  | For more information about the syntax for the router, use the question mark (?) online help function.                                        |

#### **Command Default**

No default behavior or values

#### **Command Modes**

XR EXEC mode

# **Command History**

| Release           | Modification                 |
|-------------------|------------------------------|
| Release<br>7.0.12 | This command was introduced. |

#### **Usage Guidelines**

The **show pim segment-database** command displays information on all PIM-enabled databases, such as Ingress PE, Upstream Info, Upstream Core Added, Downstream Info, and Downstream Core Added.

#### Task ID

| Task ID   | Operations |
|-----------|------------|
| multicast | read       |

#### **Examples**

The following is sample output from the **show pim segment-database** command on iABR with MLDP between iPE and iABR, and IR between iABR and eABR.

In the above sample output, RD: 4:1, Prefix: [1][4.4.4.4]/40 represents the BGP route advertised by iPE with RD 4:1 and loopback address 4.4.4.4, Leaf Type: I-PMSI, UMH: 4.4.4.4, LSM-ID: 524292 (0x80004) represents the LSM-ID of downstream core, Downstream Info: 1 [Tunnel:Type 4 IR ID:0x80004 Label 24012] represents the Head local-label of the downstream core, and Originating router: 2.2.2.2, Label: 24012 represents the Outgoing label for the downstream core.

# show pim context

To show the reverse path forwarding (RPF) table information configured for a VRF context, use the **show pim context** command in

EXEC mode

XR EXEC

mode.

show pim [vrf vrf-name] [ipv4] context

#### **Syntax Description**

vrf vrf-name(Optional) Specifies a VPN routing and forwarding (VRF) instance.ipv4(Optional) Specifies IPv4 address prefixes.

#### **Command Default**

IPv4 addressing is the default. If no VRF is specified, the default VRF is operational.

#### **Command Modes**

**EXEC** 

XR EXEC

#### **Command History**

| Release        | Modification                 |
|----------------|------------------------------|
| Release 7.0.12 | This command was introduced. |

#### **Usage Guidelines**

No specific guidelines impact the use of this command.

#### Task ID

#### Task ID Operations

multicast read

#### **Examples**

The following example illustrates output from use of the **show pim context** command:

RP/0/RP0/CPU0:router# show pim context

VRF ID: 0x60000000

Table ID: 0xe0000000

Remote Table ID: 0xe0800000

MDT Default Group: 0.0.0.0

MDT handle: 0x0

Context Active, ITAL Active

Routing Enabled

Registered with MRIB

Not owner of MDT Interface

Raw socket req: T, act: T, LPTS filter req: T, act: T

UDP socket req: T, act: T, UDP vbind req: T, act: T

Reg Inj socket req: F, act: F, Reg Inj LPTS filter req: F, act: F

Mhost Default Interface: Null (publish pending: F)

Remote MDT Default Group: 0.0.0.0

Neighbor-filter: -

The following table gives the field descriptions for the **show pim context** command output:

#### Table 5: show pim context Field Descriptions

| Field  | Description                                         |
|--------|-----------------------------------------------------|
| VRF ID | VPN routing and forwarding instance identification. |

| Field                      | Description                                                                                                    |  |  |  |  |
|----------------------------|----------------------------------------------------------------------------------------------------|--|--|--|--|
| Table ID                   | Identification of unicast default table as of VRF context activation.                                                                 |  |  |  |  |
| Remote Table ID            | Identifies the table ID of the opposite address family.                                                                               |  |  |  |  |
|                            | For example, the remote table ID for the VRF context of the                                                                           |  |  |  |  |
| MDT Default Group          | Identifies the multicast distribution tree (MDT) group configured as the default for use by the VRF.                                  |  |  |  |  |
| MDT handle                 | Identifies the handle for multicast packets to be passed through the MDT interface.                                                   |  |  |  |  |
| Context Active             | Identifies whether or not the VRF context was activated.                                                                              |  |  |  |  |
| ITAL Active                | Identifies whether or not the VRF is registered with ITAL. If it is, this signifies that the VRF is configured globally.              |  |  |  |  |
| Routing Enabled            | Identifies whether or not PIM is enabled in the VRF.                                                                                  |  |  |  |  |
| Registered with MRIB       | Identifies whether or not the VRF is registered with Multicast Routing Information Base (MRIB).                                       |  |  |  |  |
| Not owner of MDT interface | Identifies a process as not being the owner of the MDT interface.                                                                     |  |  |  |  |
|                            | The owner is either the PIM or the PIM IPv6 process.                                                                                  |  |  |  |  |
| Owner of MDT interface     | Identifies the owner of the MDT interface.                                                                                            |  |  |  |  |
|                            | The owner is either the PIM or the PIM IPv6 process.                                                                                  |  |  |  |  |
| Raw socket req:            | Raw socket operations requested.                                                                                                    |  |  |  |  |
| act:                       | Action: Indicates whether or not the operations were performed.                                                                       |  |  |  |  |
| T; F                       | True; False                                                                                                    |  |  |  |  |
| LPTS filter req            | Identifies whether or not the VRF was requested to be added to the socket.                                                            |  |  |  |  |
| UDP socket req             | Identifies whether or not a UDP socket was requested.                                                                                 |  |  |  |  |
| UDP vbind req              | Identifies whether or not the VRF was added to the UDP socket.                                                                        |  |  |  |  |
| Reg Inj socket req         | This Boolean indicates whether or not the register inject socket, used for PIM register messages, was requested.                      |  |  |  |  |
| Reg Inj LPTS filter req    | Indicates whether or not the VRF was added to the register inject socket.                                                             |  |  |  |  |
| Mhost Default Interface    | Identifies the default interface to be used for multicast host (Mhost).                                                               |  |  |  |  |
| Remote MDT Default Group   | Identifies the MDT transiting this VRF or address family in use by the remote address family.                                         |  |  |  |  |
| Neighbor-filter            | Name of the neighbor filter used to filter joins or prunes from neighbors. If the there is no neighbor filter, the output reads: "-". |  |  |  |  |

# show pim context table

To display a summary list of all tables currently configured for a VRF context, use the **show pim context** table command in

EXEC mode

XR EXEC

•

show pim [vrf vrf-name] [ipv4] context table

#### **Syntax Description**

| <b>vrf</b> vrf-name | (Optional) Specifies a VPN routing and forwarding (VRF) instance. |
|---------------------|-------------------------------------------------------------------|
| ipv4                | (Optional) Specifies IPv4 address prefixes.                       |

#### **Command Default**

IPv4 addressing is the default. If no VRF is specified, the default VRF is operational.

#### **Command Modes**

**EXEC** 

XR EXEC

#### **Command History**

| Release        | Modification                 |
|----------------|------------------------------|
| Release 7.0.12 | This command was introduced. |

### **Usage Guidelines**

No specific guidelines impact the use of this command.

#### Task ID

# Task ID Operations multicast read

#### **Examples**

The following example illustrates the output for PIM table contexts for a VRF default after using the **show pim context table** command:

RP/0/ RSP0 /CPU0:router# show pim ipv4 context table

PIM Table contexts for VRF default

| Table                  | TableID    | Status   |
|------------------------|------------|----------|
| IPv4-Unicast-default   | 0xe0000000 | Active   |
| IPv4-Multicast-default | 0xe0100000 | Active   |
| IPv4-Multicast-t201    | 0xe010000b | Active   |
| IPv4-Multicast-t202    | 0xe010000c | Active   |
| IPv4-Multicast-t203    | 0xe010000d | Active   |
| IPv4-Multicast-t204    | 0xe010000e | Active   |
| IPv4-Multicast-t205    | 0xe010000f | Active   |
| IPv4-Multicast-t206    | 0xe0100010 | Active   |
| IPv4-Multicast-t207    | 0xe0100011 | Active   |
| IPv4-Multicast-t208    | 0x0000000  | Inactive |

IPv4-Multicast-t209 IPv4-Multicast-t210 0x00000000 0x00000000 Inactive Inactive

#### Table 6: show pim ipv4 context table Field Descriptions

| Field       | Description                                                                                                    |
|-------------|----------------------------------------------------------------------------------------------------|
| Table       | Context table name.                                                                                                    |
| Table<br>ID | RSI table ID for the table.                                                                                                    |
| Status      | Identifies whether or not the context table is active or inactive.                                                                                                    |
|             | The table displays "Active" if it was globally configured under a given VRF, and if RSI considers it to be active. The table displays "Inactive" if the opposite is true. |

# show pim group-map

To display group-to-PIM mode mapping, use the show pim group-map command in

**EXEC** 

XR EXEC

mode.

show pim [vrf vrf-name] [ipv4] group-map [ip-address-name] [info-source]

# **Syntax Description**

| vrf vrf-name    | (Optional) Specifies a VPN routing and forwarding (VRF) instance.                                                                                    |  |
|-----------------|----------------------------------------------------------------------------------------------------|--|
| ipv4            | (Optional) Specifies IPv4 address prefixes.                                                                                                    |  |
| ip-address-name | (Optional) IP address name as defined in the Domain Name System (DNS) hosts table or with the domain <b>ipv4</b> host in the format <i>A.B.C.D</i> . |  |
| info-source     | (Optional) Displays the group range information source.                                                                                              |  |

#### **Command Default**

IPv4 addressing is the default. If no VRF is specified, the default VRF is operational.

#### **Command Modes**

**EXEC** 

XR EXEC

# **Command History**

| Release        | Modification                 |
|----------------|------------------------------|
| Release 7.0.12 | This command was introduced. |

#### **Usage Guidelines**

The **show pim group-map** command displays all group protocol address mappings for the rendezvous point. Mappings are learned from different clients or through the auto rendezvous point (Auto-RP) mechanism.

#### Task ID

#### Task ID Operations

multicast read

#### **Examples**

The following is sample output from the **show pim group-map** command:

```
RP/0/RP0/CPU0:router# show pim group-map
```

In lines 1 and 2, Auto-RP group ranges are specifically denied from the sparse mode group range.

In line 3, link-local multicast groups (224.0.0.0 to 224.0.0.255 as defined by 224.0.0.0/24) are also denied from the sparse mode group range.

In line 4, the Protocol Independent Multicast (PIM) Source Specific Multicast (PIM-SSM) group range is mapped to 232.0.0.0/8.

Line 5 shows that all the remaining groups are in sparse mode mapped to rendezvous point 10.10.3.2.

This table describes the significant fields shown in the display.

Table 7: show pim group-map Field Descriptions

| Field          | Description                                                                                              |  |
|----------------|----------------------------------------------------------------------------------------------------|--|
| Group<br>Range | Multicast group range that is mapped.                                                                    |  |
| Proto          | Multicast forwarding mode.                                                                               |  |
| Client         | States how the client was learned.                                                                       |  |
| Groups         | Number of groups from the PIM topology table.                                                            |  |
| RP address     | Rendezvous point address.                                                                                |  |
| Info           | RPF interface used and the PIM-SM Reverse Path Forwarding (RPF) information toward the rendezvous point. |  |

#### **Related Commands**

| Command                         | Description                                                                                                    |
|---------------------------------|----------------------------------------------------------------------------------------------------|
| domain ipv4 host                | Defines a static hostname-to-address mapping in the host cache using IPv4. For more information, see <i>IP Addresses and Services Command Reference for Cisco NCS 5500 Series and NCS 540 and NCS 560 Series Routers</i> |
| rp-address, on page 30          | Configures the address of a PIM rendezvous point for a particular group.                                                                                                    |
| show pim range-list, on page 57 | Displays the range-list information for PIM.                                                                                                    |

# show pim interface

To display information about interfaces configured for Protocol Independent Multicast (PIM), use the **show pim interface** command in

**EXEC** 

XR EXEC

mode.

show pim [vrf vrf-name] [ipv4] interface [type interface-path-id | state-on | state-off] [detail]

# **Syntax Description**

| <b>vrf</b> vrf-name                                      | (Optional) Specifies a VPN routing and forwarding (VRF) instance.                                                                                                    |  |  |
|----------------------------------------------------------|----------------------------------------------------------------------------------------------------|--|--|
| ipv4                                                     | (Optional) Specifies IPv4 address prefixes.                                                                                                    |  |  |
| type                                                     | (Optional) Interface type. For more information, use the question mark (?) online help function.                                                                                                    |  |  |
| interface-path-id                                        | (Optional) Physical interface or virtual interface.                                                                                                    |  |  |
|                                                          | Note Use the <b>show interfaces</b> command in EXEC mode to see a list of all interfaces currently configured on the router.  For more information about the syntax for the router, use the question mark (?) online help function. |  |  |
| state-on                                                 | (Optional) Displays only interfaces from which PIM is enabled and active.                                                                                                    |  |  |
| state-off                                                | (Optional) Displays only interfaces from which PIM is disabled or inactive.                                                                                                    |  |  |
| detail (Optional) Displays detailed address information. |                                                                                                    |  |  |

#### **Command Default**

IPv4 addressing is the default. If no VRF is specified, the default VRF is operational.

# **Command Modes**

**EXEC** 

XR EXEC

# **Command History**

# Release Modification

Release 7.0.12 This command was introduced.

# **Usage Guidelines**

The **show pim interface** command displays neighboring information on all PIM-enabled interfaces, such as designated router (DR) priority and DR election winner.

# Task ID

# Task ID Operations

multicast read

# **Examples**

The following is sample output from the **show pim interface** command:

RP/0/RP0/CPU0:router# show pim interface

| Address       | Interface         | PIM | Nbr   | Hello | DR    | DR  |         |
|---------------|-------------------|-----|-------|-------|-------|-----|---------|
|               |                   |     | Count | Intvl | Prior |     |         |
| 172.29.52.127 | MgmtEth0/0/CPU0/0 | off | 0     | 30    | 1     | not | elected |
| 10.6.6.6      | Loopback0         | off | 0     | 30    | 1     | not | elected |
| 0.0.0.0       | Loopback60        | off | 0     | 30    | 1     | not | elected |
| 0.0.0.0       | Loopback61        | off | 0     | 30    | 1     | not | elected |
| 10.46.4.6     | ATM0/2/0/0.1      | off | 0     | 30    | 1     | not | elected |
| 10.46.5.6     | ATM0/2/0/0.2      | off | 0     | 30    | 1     | not | elected |
| 10.46.6.6     | ATM0/2/0/0.3      | off | 0     | 30    | 1     | not | elected |
| 10.46.7.6     | ATM0/2/0/0.4      | off | 0     | 30    | 1     | not | elected |
| 10.46.8.6     | ATM0/2/0/3.1      | off | 0     | 30    | 1     | not | elected |
| 10.46.9.6     | ATM0/2/0/3.2      | off | 0     | 30    | 1     | not | elected |
| 10.56.16.6    | Serial0/3/2/1     | off | 0     | 30    | 1     | not | elected |
| 10.56.4.2     | Serial0/3/0/0/0:0 | off | 0     | 30    | 1     | not | elected |
| 10.56.4.6     | Serial0/3/0/0/1:0 | off | 0     | 30    | 1     | not | elected |
| 10.56.4.10    | Serial0/3/0/0/2:0 | off | 0     | 30    | 1     | not | elected |
| 10.56.4.14    | Serial0/3/0/0/2:1 | off | 0     | 30    | 1     | not | elected |
| 10.56.4.18    | Serial0/3/0/0/3:0 | off | 0     | 30    | 1     | not | elected |
| 10.56.4.22    | Serial0/3/0/0/3:1 | off | 0     | 30    | 1     | not | elected |
| 10.56.4.26    | Serial0/3/0/0/3:2 | off | 0     | 30    | 1     | not | elected |
| 10.56.4.30    | Serial0/3/0/0/3:3 | off | 0     | 30    | 1     | not | elected |
| 10.56.8.2     | Serial0/3/0/1/0:0 | off | 0     | 30    | 1     | not | elected |
| 10.56.12.6    | Serial0/3/2/0.1   | off | 0     | 30    | 1     | not | elected |
| 10.56.13.6    | Serial0/3/2/0.2   | off | 0     | 30    | 1     | not | elected |
| 10.56.14.6    | Serial0/3/2/0.3   | off | 0     | 30    | 1     | not | elected |
| 10.56.15.6    | Serial0/3/2/0.4   | off | 0     | 30    | 1     | not | elected |
| 10.67.4.6     | POS0/4/1/0        | off | 0     | 30    | 1     | not | elected |
| 10.67.8.6     | POS0/4/1/1        | off | 0     | 30    | 1     | not | elected |
|               |                   |     |       |       |       |     |         |

This table describes the significant fields shown in the display.

#### Table 8: show pim interface Field Descriptions

| Field     | Description                                                      |  |
|-----------|------------------------------------------------------------------|--|
| Address   | IP address of the interface.                                     |  |
| Interface | Interface type and number that is configured to run PIM.         |  |
| PIM       | PIM is turned off or turned on this interface.                   |  |
| Nbr Count | Number of PIM neighbors in the neighbor table for the interface. |  |

| Field          | Description                                                                                                    |
|----------------|----------------------------------------------------------------------------------------------------|
| Hello Intvl    | Frequency, in seconds, of PIM hello messages, as set by the <b>ip pim hello-interval</b> command in interface configuration mode.                                                                                                    |
| DR<br>Priority | Designated router priority is advertised by the neighbor in its hello messages.                                                                                                    |
| DR             | IP address of the DR on the LAN. Note that serial lines do not have DRs, so the IP address is shown as 0.0.0.0. If the interface on this router is the DR, "this system" is indicated; otherwise, the IP address of the external neighbor is given. |

#### **Related Commands**

| Command                       | Description                                                                                            |
|-------------------------------|----------------------------------------------------------------------------------------------------|
| show pim neighbor, on page 54 | Displays the Protocol Independent Multicast (PIM) neighbors discovered by means of PIM hello messages. |

# show pim join-prune statistic

To display Protocol Independent Multicast (PIM) join and prune aggregation statistics, use the **show pim join-prune statistics** command in EXEC mode.

show pim [vrf vrf-name] [ipv4] join-prune statistic [type interface-path-id]

# **Syntax Description**

| <b>vrf</b> vrf-name                                                   | (Optional) Specifies a VPN routing and forwarding (VRF) instance.                                                            |  |
|-----------------------------------------------------------------------|----------------------------------------------------------------------------------------------------|--|
| ipv4                                                                  | (Optional) Specifies IPv4 address prefixes.                                                                                  |  |
| type                                                                  | (Optional) Interface type. For more information, use the question mark (?) online help function.                             |  |
| interface-path-id (Optional) Physical interface or virtual interface. |                                                                                                    |  |
|                                                                       | Note Use the <b>show interfaces</b> command in EXEC mode to see a list of all interfaces currently configured on the router. |  |
| _                                                                     | For more information about the syntax for the router, use the question mark (?) online help function.                        |  |

# **Command Default**

IP addressing is the default. If no VRF is specified, the default VRF is operational.

# **Command Modes**

**EXEC** 

# **Command History**

| Release        | Modification                 |
|----------------|------------------------------|
| Release 7.0.12 | This command was introduced. |

#### **Usage Guidelines**

The **show pim join-prune statistics** command displays the average PIM join and prune groups for the most recent packets (in increments of 1000/10000/50000) that either were sent out or received from each PIM interface. If fewer than 1000/10000/50000 join and prune group messages are received since PIM was started or the statistics were cleared, the join-prune aggregation shown in the command display is zero (0).

Because each PIM join and prune packet can contain multiple groups, this command can provide a snapshot view of the average pace based on the number of join and prune packets, and on the consideration of the aggregation factor of each join and prune packet.

#### Task ID

| Task ID   | Operations |
|-----------|------------|
| multicast | read       |

#### **Examples**

The following is sample output from the **show pim join-prune statistics** command with all router interfaces specified:

RP/0/RP0/CPU0:router# show pim join-prune statistics

```
PIM Average Join/Prune Aggregation for last (100/1K/10K) packets
Interface
            UTM
                   Transmitted
                                Received
                               0 / 0 / 0
Loopback0 1514 0 / 0 / 0
Encapstunnel0 0
                   0 / 0 / 0
                                 0 / 0 / 0
Decapstunnel0 0
                   0 / 0 / 0
                                 0 / 0 / 0
Loopback1 1514
                   0 / 0 / 0
                                 0 / 0 / 0
                   0 / 0 / 0
                                 0 / 0 / 0
             4470
POS0/3/0/0
POS0/3/0/3
             4470
                  0 / 0 / 0
                                 0 / 0 / 0
```

This table describes the significant fields shown in the display.

#### Table 9: show pim join-prune statistics Field Descriptions

| Field       | Description                                                                                                    |  |
|-------------|----------------------------------------------------------------------------------------------------|--|
| Interface   | Interface from which statistics were collected.                                                                                        |  |
| MTU         | Maximum transmission unit (MTU) in bytes for the interface.                                                                            |  |
| Transmitted | Number of join and prune states aggregated into transmitted messages in the last 1000/10000/50000 transmitted join and prune messages. |  |
| Received    | Number of join and prune states aggregated into received messages in the last 1000/10000/50000 received join and prune messages.       |  |

# show pim mstatic

To display multicast static routing information, use the show pim mstatic command in

**EXEC** 

XR EXEC

mode.

### show pim [ipv4] mstatic [ipv4]

# **Syntax Description**

ipv4 (Optional) Specifies IPv4 address prefixes.

#### **Command Default**

IPv4 addressing is the default.

#### **Command Modes**

**EXEC** 

XR EXEC

#### **Command History**

| Release        | Modification                 |
|----------------|------------------------------|
| Release 7.0.12 | This command was introduced. |

# **Usage Guidelines**

The **show pim mstatic** command is used to view all the multicast static routes. Multicast static routes are defined by the **static-rpf** command.

#### Task ID

# multicast read

#### **Examples**

The following is sample output from the **show pim mstatic** command that shows how to reach IP address 10.0.0.1:

RP/0/RP0/CPU0:router# show pim mstatic

```
IP Multicast Static Routes Information * 10.0.0.1/32 via pos0/1/0/1 with nexthop 172.16.0.1 and distance 0
```

This table describes the significant fields shown in the display.

#### Table 10: show pim mstatic Field Descriptions

| Field      | Description                                                         |
|------------|---------------------------------------------------------------------|
| 10.0.0.1   | Destination IP address.                                             |
| pos0/1/0/1 | Interface that is entered to reach destination IP address 10.0.0.1  |
| 172.16.0.1 | Next-hop IP address to enter to reach destination address 10.0.0.1. |
| 0          | Distance of this mstatic route.                                     |

#### **Related Commands**

| Command    | Description                                                                         |  |
|------------|-------------------------------------------------------------------------------------|--|
| static-rpf | Configures a static Reverse Path Forwarding (RPF) rule for a specified prefix mask. |  |

# show pim neighbor

To display the Protocol Independent Multicast (PIM) neighbors discovered by means of PIM hello messages, use the **show pim neighbor** command in

**EXEC** 

XR EXEC

mode.

show pim [vrf vrf-name] [ipv4] neighbor [type interface-path-id] [count | detail]

# **Syntax Description**

| <b>vrf</b> vrf-name | (Optional) Specifies a VPN routing and forwarding (VRF) instance.                                                                                                    |  |
|---------------------|----------------------------------------------------------------------------------------------------|--|
| ipv4                | (Optional) Specifies IPv4 address prefixes.                                                                                                    |  |
| type                | (Optional) Interface type. For more information, use the question mark (?) online help function.                                                                                         |  |
| interface-path-id   | (Optional) Physical interface or virtual interface.                                                                                                    |  |
|                     | Note Use the <b>show interfaces</b> command in EXEC mode to see a list of all interfaces currently configured on the router.                                                             |  |
|                     | For more information about the syntax for the router, use the question mark (?) online help function.                                                                                    |  |
| count               | (Optional) Number of neighbors present on the specified interface, or on all interfaces if one is not specified. The interface on this router counts as one neighbor in the total count. |  |
| detail              | (Optional) Displays detailed information.                                                                                                    |  |

# **Command Default**

IPv4 addressing is the default. If no VRF is specified, the default VRF is operational.

#### **Command Modes**

**EXEC** 

XR EXEC

#### **Command History**

| Release        | Modification                 |
|----------------|------------------------------|
| Release 7.0.12 | This command was introduced. |

# **Usage Guidelines**

No specific guidelines impact the use of this command.

# Task ID

| Task ID   | Operations |
|-----------|------------|
| multicast | read       |

# **Examples**

The following is sample output from the **show pim neighbor** command:

RP/0/RP0/CPU0:router# show pim neighbor

| Neighbor Address                                                                                      | Interface                                                                                                  | U                                                                 | optime                                                                    | Expires DR                                                                                     | pri I                | Bidir                                                    |                        |              |
|----------------------------------------------------------------------------------------------------|----------------------------------------------------------------------------------------------------|-------------------------------------------------------------------|---------------------------------------------------------------------------|------------------------------------------------------------------------------------------------|----------------------|----------------------------------------------------------|------------------------|--------------|
| 172.17.1.2* 172.17.2.2* 172.17.3.2* 10.10.1.1 10.10.1.2* 10.10.2.2* 10.10.2.3 PIM neighbors in        | Loopback1<br>Loopback2<br>Loopback3<br>POSO/2/0/0<br>POSO/2/0/0<br>POSO/2/0/2<br>POSO/2/0/2<br>VRF default | 0<br>0<br>0<br>0<br>0                                             | 3:41:22<br>3:41:20<br>3:41:18<br>3:40:36<br>3:41:28<br>3:41:26<br>3:41:25 | 00:01:43 1<br>00:01:31 1<br>00:01:28 1<br>00:01:41 1<br>00:01:32 1<br>00:01:36 1<br>00:01:29 1 | (DR)<br>(DR)<br>(DR) | B<br>B<br>B<br>B                                         |                        |              |
| Neighbor Address<br>Flags                                                                             |                                                                                                    | Interface                                                         |                                                                           | Uptime                                                                                         | Expi                 | res D                                                    | R pri                  |              |
| 10.6.6.6*<br>10.16.8.1<br>10.16.8.6*<br>192.168.66.6*<br>B P<br>192.168.67.6*<br>B P<br>192.168.68.6* |                                                                                                    | Loopback0 GigabitEthern GigabitEthern GigabitEthern GigabitEthern | et0/4/0/2<br>et0/4/0/0                                                    | 2 3w2d<br>0.7 4w1d<br>0.8 4w1d                                                                 | 00:03                | 1:24 1<br>1:24 1<br>1:28 1<br>:01:28<br>:01:40<br>:01:24 | (DR)<br>1 (DI<br>1 (DI | B<br>B<br>R) |
| PIM neighbors in                                                                                      | VRF default                                                                                                |                                                                   |                                                                           |                                                                                                |                      |                                                          |                        |              |
| Neighbor Address                                                                                      | Interface                                                                                                  |                                                                   | Uptime                                                                    | Expires                                                                                        |                      | DR                                                       | pri                    | Flags        |
| 28.28.9.2*<br>10.1.1.1<br>10.1.1.2*<br>2.2.2.2*                                                       | GigabitEth                                                                                                 | ernet0/2/0/9<br>ernet0/2/0/19<br>ernet0/2/0/19                    | 00:39:34<br>00:49:30<br>00:50:03                                          | 00:01:42<br>00:01:41                                                                           | 1<br>1               | (DR)<br>(DR)<br>(DR)                                     | B<br>B<br>B            | A<br>A<br>A  |

The following is sample output from the **show pim neighbor** command with the **count** option:

RP/0/RP0/CPU0:router# show pim neighbor count

Interface Nbr count
POS0/3/0/0 1
Loopback1 1
Total Nbrs 2

This table describes the significant fields shown in the display.

Table 11: show pim neighbor Field Descriptions

| Field               | Description                                                          |
|---------------------|----------------------------------------------------------------------|
| Neighbor<br>Address | IP address of the PIM neighbor.                                      |
| Interface           | Interface type and number on which the neighbor is reachable.        |
| Uptime              | Time the entry has been in the PIM neighbor table.                   |
| Expires             | Time until the entry is removed from the IP multicast routing table. |

| Field     | Description                                                                                                    |
|-----------|----------------------------------------------------------------------------------------------------|
| DR pri    | DR priority sent by the neighbor in its hello messages. If this neighbor is elected as the DR on the interface, it is annotated with "(DR)" in the command display. |
| Nbr count | Number of PIM neighbors in the neighbor table for all interfaces on this router.                                                                                    |

#### **Related Commands**

| Command                        | Description                                                                                |
|--------------------------------|--------------------------------------------------------------------------------------------|
| show pim interface, on page 49 | Displays information about interfaces configured for Protocol Independent Multicast (PIM). |

# show pim nsf

To display the state of nonstop forwarding (NSF) operation for Protocol Independent Multicast (PIM), use the **show pim nsf** command in

**EXEC** 

mode

XR EXEC

.

show pim [ipv4] nsf

**Syntax Description** 

ipv4 (Optional) Specifies IPv4 address prefixes.

**Command Default** 

IPv4 addressing is the default.

**Command Modes** 

**EXEC** 

XR EXEC

#### **Command History**

| Release        | Modification                 |
|----------------|------------------------------|
| Release 7.0.12 | This command was introduced. |

#### **Usage Guidelines**

The **show pim nsf** command displays the current multicast NSF state for PIM. For multicast NSF, the state may be normal or activated for nonstop forwarding. The latter state indicates that recovery is in progress due to a failure in the Multicast Routing Information Base (MRIB) or PIM. The total NSF timeout and time remaining are displayed until NSF expiration.

# Task ID

| Task ID   | Operations |
|-----------|------------|
| multicast | read       |

#### **Examples**

The following is sample output from the **show pim nsf** command:

RP/0/RP0/CPU0:router# show pim nsf

IP PIM Non-Stop Forwarding Status: Multicast routing state: Non-Stop Forwarding Activated NSF Lifetime: 00:02:00 NSF Time Remaining: 00:01:56

This table describes the significant fields shown in the display.

#### Table 12: show pim nsf Field Descriptions

| Field                   | Description                                                                  |
|-------------------------|------------------------------------------------------------------------------|
| Multicast routing state | PIM state is in NSF recovery mode (Normal or Non-Stop Forwarding Activated). |
| NSF Lifetime            | Total NSF lifetime (seconds, hours, and minutes) configured for PIM.         |
| NSF Time Remaining      | Time remaining in NSF recovery for PIM if NSF recovery is activated.         |

# show pim range-list

To display range-list information for Protocol Independent Multicast (PIM), use the **show pim range-list** command in

EXEC mode

XR EXEC

.

show pim [vrf vrf-name] [ipv4] range-list [config] [ip-address-name]

### **Syntax Description**

| vrf vrf-name    | (Optional) Specifies a VPN routing and forwarding (VRF) instance.            |
|-----------------|------------------------------------------------------------------------------|
| ipv4            | (Optional) Specifies IPv4 address prefixes.                                  |
| config          | (Optional) Displays PIM command-line interface (CLI) range list information. |
| ip-address-name | (Optional) IP address of the rendezvous point.                               |

#### **Command Default**

IPv4 addressing is the default. If no VRF is specified, the default VRF is operational.

#### **Command Modes**

**EXEC** 

XR EXEC

### **Command History**

| Kelease        | Modification                 |
|----------------|------------------------------|
| Release 7.0.12 | This command was introduced. |

#### **Usage Guidelines**

The **show pim range-list** command is used to determine the multicast forwarding mode to group mapping. The output also indicates the rendezvous point (RP) address for the range, if applicable. The **config** keyword means that the particular range is statically configured.

#### Task ID

# Task ID Operations multicast read

#### **Examples**

The following is sample output from the **show pim range-list** command:

```
RP/0/RP0/CPU0:router# show pim range-list
```

```
config SSM Exp: never Src: 0.0.0.0
  230.0.0.0/8 Up: 03:47:09
config BD RP: 172.16.1.3 Exp: never Src: 0.0.0.0
  239.0.0.0/8 Up: 03:47:16
config SM RP: 172.18.2.6 Exp: never Src: 0.0.0.0
  235.0.0.0/8 Up: 03:47:09
```

This table describes the significant fields shown in the display.

#### Table 13: show pim range-list Field Descriptions

| Field        | Description                                                                                                    |
|--------------|----------------------------------------------------------------------------------------------------|
| config       | Group range was learned by means of configuration.                                                                             |
| SSM          | PIM mode is operating in Source Specific Multicast (SSM) mode. Other modes are Sparse-Mode (SM) and bidirectional (BD) mode.   |
| Exp: never   | Expiration time for the range is "never".                                                                                      |
| Src: 0.0.0.0 | Advertising source of the range.                                                                                               |
| 230.0.0/8    | Group range: address and prefix.                                                                                               |
| Up: 03:47:09 | Total time that the range has existed in the PIM group range table. In other words, the uptime in hours, minutes, and seconds. |

#### **Related Commands**

| Command                        | Description                         |
|--------------------------------|-------------------------------------|
| show pim group-map, on page 47 | Displays group-to-PIM mode mapping. |

# show pim rpf

To display information about reverse-path forwarding (RPF) in one or more routing tables within Protocol Independent Multicast (PIM), use the **show pim rpf** command in

EXEC mode

#### XR EXEC

.

# **Syntax Description**

| <b>vrf</b> vrf-name | (Optional) Specifies a VPN routing and forwarding (VRF) instance.                                                                        |
|---------------------|----------------------------------------------------------------------------------------------------|
| ipv4                | (Optional) Specifies IPv4 address prefixes.                                                                                              |
| multicast           | (Optional) Specifies a multicast secondary address family (SAFI).                                                                        |
| safi-all            | (Optional) Specifies a secondary address family (SAFI) wildcard.                                                                         |
| unicast             | (Optional) Specifies a unicast secondary address family (SAFI).                                                                          |
| topology            | (Optional) Specifies the display of multitopology routing table information.                                                             |
| table-name          | Name of the specific multitopology table to show.                                                                                        |
| all                 | Specifies that detailed information be displayed for all multitopology routing tables in PIM.                                            |
| ip-address/name     | (Optional) IP address or name, or both, for the default or selected route policy with the domain IPv4 host in the format <i>A.B.C.D.</i> |
|                     | <b>Note</b> The <i>ip-address</i> argument can also be a Protocol Independent Multicast (PIM) rendezvous point (RP) address.             |

# **Command Default**

IPv4 addressing is the default. If no VRF is specified, the default VRF is operational.

# **Command Modes**

**EXEC** 

XR EXEC

# **Command History**

| Release        | Modification                 |
|----------------|------------------------------|
| Release 7.0.12 | This command was introduced. |

# **Usage Guidelines**

No specific guidelines impact the use of this command.

# Task ID

Task IDOperationsmulticastread

# **Examples**

The following example shows output from the **show pim rpf** command:

RP/0/RP0/CPU0:router# show pim rpf

```
Table: IPv4-Unicast-default
* 61.61.1.10/32 [90/181760]
   via GigabitEthernet0/1/0/1.201 with rpf neighbor 11.21.0.20
    via GigabitEthernet0/1/0/1.202 with rpf neighbor 11.22.0.20
   via GigabitEthernet0/1/0/1.203 with rpf neighbor 11.23.0.20
* 61.61.1.91/32 [90/181760]
    via GigabitEthernet0/1/0/1.201 with rpf neighbor 11.21.0.20
    via GigabitEthernet0/1/0/1.202 with rpf neighbor 11.22.0.20
   via GigabitEthernet0/1/0/1.203 with rpf neighbor 11.23.0.20
* 61.61.1.92/32 [90/181760]
    via GigabitEthernet0/1/0/1.201 with rpf neighbor 11.21.0.20
    via GigabitEthernet0/1/0/1.202 with rpf neighbor 11.22.0.20
    via GigabitEthernet0/1/0/1.203 with rpf neighbor 11.23.0.20
* 61.61.1.93/32 [90/181760]
   via GigabitEthernet0/1/0/1.201 with rpf neighbor 11.21.0.20
   via GigabitEthernet0/1/0/1.202 with rpf neighbor 11.22.0.20
   via GigabitEthernet0/1/0/1.203 with rpf neighbor 11.23.0.20
```

# show pim rpf hash

To display information for Routing Information Base (RIB) lookups used to predict RPF next-hop paths for routing tables in Protocol Independent Multicast (PIM), use the **show pim rpf hash** command in

EXEC mode

XR EXEC

.

show pim [vrf vrf-name] [ipv4] [multicast | safi-all | unicast] [topology {table-name | all}] rpf hash root/group ip-address/name [hash-mask-length bit-length | mofrr]

#### **Syntax Description**

| vrf vrf-name                          | (Optional) Specifies a VPN routing and forwarding (VRF) instance.                                                                                                    |
|---------------------------------------|----------------------------------------------------------------------------------------------------|
| ipv4                                  | (Optional) Specifies IPv4 address prefixes.                                                                                                    |
| multicast                             | (Optional) Specifies a multicast secondary address family (SAFI).                                                                                                    |
| safi-all                              | (Optional) Specifies a secondary address family (SAFI) wildcard.                                                                                                    |
| unicast                               | (Optional) Specifies a unicast secondary address family (SAFI).                                                                                                    |
| topology                              | (Optional) Specifies the display of multitopology routing table information.                                                                                                    |
| table-name                            | Name of the specific multitopology table to show.                                                                                                    |
| all                                   | Specifies that detailed information be displayed for all multitopology routing tables in PIM.                                                                                                    |
| root/group ip-address /<br>group-name | Root or group address, or both, for the default or selected route policy. IP address is as defined in the Domain Name System (DNS) hosts table or with the domain <b>ipv4</b> host in the format <i>A.B.C.D.</i> |

| hash-mask-length bit-length | (Optional) Specifies the bootstrap router (BSR) hash mask length to be applied to the next-hop hashing. Default is the BSR hash mask length known for the matching group range (or host mask length if BSR is not configured for the range). The range in bit length is 0 to 32. |
|-----------------------------|----------------------------------------------------------------------------------------------------|
| mofrr                       | (Optional) Specifies MOFRR hashing.                                                                                                    |

#### **Command Default**

IPv4 addressing is the default. If no VRF is specified, the default VRF is operational.

#### **Command Modes**

**EXEC** 

XR EXEC

#### **Command History**

| Release        | Modification                 |
|----------------|------------------------------|
| Release 7.0.12 | This command was introduced. |

#### **Usage Guidelines**

The **show pim rpf hash** command lets you predict the way routes balance across Equal-Cost Multipath (ECMP) next hops. It does not require that route to exist in the Multicast Routing Information Base (MRIB) at the time.

When using the *ip-address* argument for a (\*,G) route, use the rendezvous point address and omit the *group-address* argument. For (S,G) routes, use the *ip-address* and the *group-address* arguments.

#### Task ID

### Task ID Operations

multicast read

#### **Examples**

When you use the **show pim rpf hash** command, Cisco IOS XR software displays statistics regarding route policy invocations in topology tables:

RP/0/RP0/CPU0:router# show pim rpf hash 10.0.0.1 239.0.0.1

Multipath RPF selection is enabled.

RPF next-hop neighbor selection result: POS0/2/0/0,10.1.0.1

The following example shows the results from use of the **mofrr** keyword:

RP/0/RP0/CPU0:router# show pim rpf hash 11.11.0.4 226.1.1.2 mofrr

Table: IPv4-Unicast-default
Multipath RPF selection is enabled.
RPF next-hop neighbor selection result:
GigabitEthernet0/4/0/4,55.55.55.101
Secondary RPF next-hop neighbor selection result:
GigabitEthernet0/4/0/4,55.55.55.101

#### **Related Commands**

| Command                  | Description                                                                                                    |
|--------------------------|----------------------------------------------------------------------------------------------------|
| show pim rpf, on page 58 | Displays information about reverse-path forwarding (RPF) in one or more routing tables within Protocol Independent Multicast (PIM). |

# show pim rpf route-policy statistics

To display statistics for reverse-path forwarding (RPF) route policy invocations in Protocol Independent Multicast (PIM) routing tables, use the **show pim rpf route-policy statistics** command in

EXEC mode

XR EXEC

•

#### show pim [vrf vrf-name] [ipv4] rpf route-policy statistics

### **Syntax Description**

| vrf vrf-name | (Optional) Specifies a VPN routing and forwarding (VRF) instance. |
|--------------|-------------------------------------------------------------------|
| ipv4         | (Optional) Specifies IPv4 address prefixes.                       |

#### **Command Default**

IPv4 addressing is the default. If no VRF is specified, the default VRF is operational.

#### **Command Modes**

**EXEC** 

XR EXEC

#### **Command History**

| Release        | Modification                 |
|----------------|------------------------------|
| Release 7.0.12 | This command was introduced. |

#### **Usage Guidelines**

No specific guidelines impact the use of this command.

#### Task ID

# multicast read

#### **Examples**

The following sample output from the **show pim rpf route-policy statistics** command displays statistics about route policy invocations in topology tables:

RP/0/RP0/CPU0:router# show pim mt4-p201 rpf route-policy statistics

```
RPF route-policy statistics for VRF default:
   Route-policy name: mt4-p201
   Number of lookup requests 25
   Pass 25, Drop 0
   Default RPF Table selection 5, Specific RPF Table selection 20
```

This table describes the significant fields shown in the display.

#### Table 14: show pim rpf route-policy statistics Field Description

| Field             | Description                      |
|-------------------|----------------------------------|
| Route-policy name | Name of a specific route policy. |

| Field                                                          | Description                                                                                                    |
|----------------------------------------------------------------|----------------------------------------------------------------------------------------------------|
| Number of lookup requests                                      | Number of times the route policy was run to determine the RPF table.                                                                                                    |
| Pass                                                           | Number of (S,G) entries that were passed by the route policy.                                                                                                    |
| Drop                                                           | Number of (S,G) entries that were dropped by the route policy.                                                                                                    |
| Default RPF Table<br>selection/Specific RPF Table<br>selection | When an (S,G) entry is accepted by the route policy, it can either select the default RPF table (can be either the unicast default or multicast default table) or any specific named or default RPF table.  The last line of output indicates the number of entries that fall into these two categories. |

# show pim rpf route-policy test

To test the outcome of a route-policy with reverse-path forwarding (RPF), use the **show pim rpf route-policy test** command in EXEC mode.

show pim [vrf vrf-name] [ipv4] rpf route-policy test src-ip-address/grp-address

#### **Syntax Description**

| vrf vrf-name                | (Optional) Specifies a VPN routing and forwarding (VRF) instance.                                                                                                    |
|-----------------------------|----------------------------------------------------------------------------------------------------|
| ipv4                        | (Optional) Specifies IPv4 address prefixes.                                                                                                    |
| src-ip-address/ grp-address | Source or group address, or both, for the default or selected route policy, as defined in the Domain Name System (DNS) hosts table or with the domain IPv4 host in the format <i>A.B.C.D.</i> |

#### **Command Default**

IPv4 addressing is the default. If no VRF is specified, the default VRF is operational.

# **Command Modes**

**EXEC** 

# **Command History**

| Release        | Modification                 |
|----------------|------------------------------|
| Release 7.0.12 | This command was introduced. |

#### **Usage Guidelines**

No specific guidelines impact the use of this command.

#### Task ID

| Task ID   | Operations |
|-----------|------------|
| multicast | read       |

# **Examples**

The following sample output from the **show pim rpf route-policy test** command displays the RPF table selected by the route policy for a given source and/or group address:

```
RP/0/RP0/CPU0:router# show pim ipv4 rpf route-policy test 10.11.11.11 225.2.0.1
```

```
RPF route-policy test for VRF default:
   Route-policy name: mt4-p2
   Source 10.11.11.11, Group 225.2.0.1
   Result: Pass
   Default RPF Table selected
   RPF Table: IPv4-Unicast-default (Created, Active)
```

This table describes the significant fields shown in the display.

#### Table 15: show pim rpf route-policy test Field Descriptions

| Field                | Description                                                                                            |
|----------------------|----------------------------------------------------------------------------------------------------|
| Route-policy name    | Name of a specific route policy.                                                                       |
| Source               | Source IP name for the route policy.                                                                   |
| Group                | Group IP name for the route policy.                                                                    |
| Result               | Specifies whether the (S,G) entry was accepted by the route policy.                                    |
| Default RPF<br>Table | Specifies whether the (S,G) entry uses the default or a specific RPF table.                            |
| RPF Table            | Specifies which RPF table was selected, and whether or not the table was created in PIM and is active. |

# show pim rpf summary

To display summary information about the interaction of Protocol Independent Multicast (PIM) with the Routing Information Base (RIB), including the convergence state, current default RPF table, and the number of source or rendezvous point registrations created, use the **show pim rpf summary** command in EXEC mode

show pim [vrf vrf-name] [ipv4] [multicast | safi-all | unicast] [topology {table-name | all}] rpf summary

### **Syntax Description**

| vrf vrf-name | (Optional) Specifies a VPN routing and forwarding (VRF) instance.            |
|--------------|------------------------------------------------------------------------------|
| ipv4         | (Optional) Specifies IPv4 address prefixes.                                  |
| multicast    | (Optional) Specifies a multicast secondary address family (SAFI).            |
| safi-all     | (Optional) Specifies a secondary address family (SAFI) wildcard.             |
| unicast      | (Optional) Specifies a unicast secondary address family (SAFI).              |
| topology     | (Optional) Specifies the display of multitopology routing table information. |

| table-name | Name of the specific multitopology table to show.                                             |
|------------|-----------------------------------------------------------------------------------------------|
| all        | Specifies that detailed information be displayed for all multitopology routing tables in PIM. |

#### **Command Default**

IPv4 addressing is the default. If no VRF is specified, the default VRF is operational.

#### **Command Modes**

**EXEC** 

#### **Command History**

| Release        | Modification                 |
|----------------|------------------------------|
| Release 7.0.12 | This command was introduced. |

#### **Usage Guidelines**

No specific guidelines impact the use of this command.

#### Task ID

# Task ID Operations

multicast read

#### **Examples**

The following sample output shows RPF information for multiple tables. The first part of the output example describes VRF-level information. The remainder consists of information specific to one or more tables.

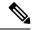

Note

RPF table indicates the table in which the RPF lookup was performed for this route entry.

RP/0/RP0/CPU0:router# show pim ipv4 unicast topology all rpf summary

```
MBGP
                    Not configured
    OSPF Mcast-intact Not configured
    ISIS Mcast-intact Not configured
    ISIS Mcast Topology Not configured
PIM RPFs registered with Unicast RIB table
Default RPF Table: IPv4-Unicast-default
RIB Convergence Timeout Value: 00:30:00
RIB Convergence Time Left:
                               00:00:00
Multipath RPF Selection is Enabled
Table: IPv4-Multicast-default
   PIM RPF Registrations = 0
   RIB Table converged
Table: IPv4-Multicast-t300
   PIM RPF Registrations = 3
   RIB Table converged
Table: IPv4-Multicast-t310
   PIM RPF Registrations = 5
   RIB Table converged
```

```
Table: IPv4-Multicast-t320
    PIM RPF Registrations = 5
    RIB Table converged
```

The first part of the output example describes VRF-level information. The remainder consists of information specific to one or more tables.

The following example shows the sample output for **show pim rpf summary** command:

RP/0/RP0/CPU0:router# show pim rpf summary

```
Not configured
   MBGP
   OSPF Mcast-intact Configured
   ISIS Mcast-intact Not configured
   ISIS Mcast Topology Not configured
   MoFRR Flow-based Configured
   MoFRR RIB
                       Not configured
PIM RPFs registered with Multicast RIB table
Default RPF Table: IPv4-Multicast-default
RIB Convergence Timeout Value: 00:30:00
RIB Convergence Time Left: 00:00:00
Multipath RPF Selection is Disabled
Table: IPv4-Multicast-default
   PIM RPF Registrations = 3
   RIB Table converged
```

# show pim summary

To display configured Protocol Independent Multicast (PIM) out-of-resource (OOR) limits and current counts, use the **show pim summary** command in XR EXEC mode.

show pim [vrf vrf-name] [ipv4] summary

| Syntax Description | vrf vrf-name                                                                            | (Optional) Specifies a VPN routing and forwarding (VRF) instance associated with this count. |
|--------------------|-----------------------------------------------------------------------------------------|----------------------------------------------------------------------------------------------|
|                    | ipv4                                                                                    | (Optional) Specifies IPv4 address prefixes.                                                  |
| Command Default    | IPv4 addressing is the default. If no VRF is specified, the default VRF is operational. |                                                                                              |
| Command Modes      | XR EXEC mode                                                                            |                                                                                              |

| Command History | Release        | Modification                 |
|-----------------|----------------|------------------------------|
|                 | Release 7.0.12 | This command was introduced. |

**Usage Guidelines**The **show pim summary** command is used to identify configured OOR information for the PIM protocol, such as number of current and maximum routes.

#### Task ID

# Task ID Operations

multicast read

# **Examples**

The following is sample output from the **show pim summary** command that shows PIM routes, with the maximum number of routes allowed being 100000:

RP/0/RP0/CPU0:router# show pim summary

PPIM Summary for VRF:default

PIM State Counters

| Current | Maximum               | Warning-threshold                                 |
|---------|-----------------------|---------------------------------------------------|
| 4       | 100000                | 100000                                            |
| 4       | 300000                | 300000                                            |
| 1       | 20000                 | 20000                                             |
| 0       | 500                   | 450                                               |
| 9       | 500                   | 450                                               |
| 9       | 100                   | 100                                               |
|         | 4<br>4<br>1<br>0<br>9 | 4 100000<br>4 300000<br>1 20000<br>0 500<br>9 500 |

This table describes the significant fields shown in the display.

Table 16: show pim summary Field Descriptions

| Field               | Description                                                                                                    |
|---------------------|----------------------------------------------------------------------------------------------------|
| Routes              | Current number of routes (in the PIM topology table) and the maximum allowed before the creation of new routes is prohibited to avoid out-of-resource (OOR) conditions.                                                                     |
| Routes x Interfaces | Current total number of interfaces (in the PIM topology table) present in all route entries and the maximum allowed before the creation of new routes is prohibited to avoid OOR conditions.                                                |
| SM Registers        | Current number of sparse mode route entries from which PIM register messages are received and the maximum allowed before the creation of new register states is prohibited to avoid OOR conditions.                                         |
| AutoRP Group Ranges | Current number of sparse mode group range-to-rendezvous point mappings learned through the auto-rendezvous point (Auto-RP) mechanism and the maximum allowed before the creation of new group ranges is prohibited to avoid OOR conditions. |
| Warning-threshold   | Maximum number of multicast routes that can be configured per router.                                                                                                    |
| BSR Group Ranges    | The number of BSR groups and the set range.                                                                                                    |
| BSR C-RP caches     | The number of candidate-RP caches in BSR and the set range.                                                                                                    |

# show pim topology

To display Protocol Independent Multicast (PIM) routing topology table information for a specific group or all groups, use the **show pim topology** command in

**EXEC** 

XR EXEC

mode.

**show pim** [vrf vrf-name] [ipv4] topology [src-ip-address/grp-address]

# **Syntax Description**

| vrf vrf-name                | (Optional) Specifies a VPN routing and forwarding (VRF) instance.                                                                                         |
|-----------------------------|----------------------------------------------------------------------------------------------------|
| ipv4                        | (Optional) Specifies IPv4 address prefixes.                                                                                                    |
| src-ip-address/ grp-address | Source IP address or group IP address, as defined in the Domain Name System (DNS) hosts table or with the domain IPv4 host in the format <i>A.B.C.D</i> . |

#### **Command Default**

IPv4 addressing is the default. If no VRF is specified, the default VRF is operational.

#### **Command Modes**

**EXEC** 

XR EXEC

#### **Command History**

| Release        | Modification                 |
|----------------|------------------------------|
| Release 7.0.12 | This command was introduced. |

#### **Usage Guidelines**

Use the PIM routing topology table to display various entries for a given group, (\*, G), (S, G), and (S, G) RPT, each with its own interface list.

PIM communicates the contents of these entries through the Multicast Routing Information Base (MRIB), which is an intermediary for communication between multicast routing protocols, such as PIM; local membership protocols, such as Internet Group Management Protocol (IGMP); and the multicast forwarding engine of the system.

The MRIB shows on which interface the data packet should be accepted and on which interfaces the data packet should be forwarded, for a given (S, G) entry. Additionally, the Multicast Forwarding Information Base (MFIB) table is used during forwarding to decide on per-packet forwarding actions.

When multicast-only fast reroute (MoFRR) feature is enabled, the **show pim topology** command shows the SGs that are configured for MoFRR. For information about the MoFRR primary and secondary paths, see the description of the command show pim topology detail, on page 73.

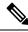

Note

For forwarding information, use the **show mfib route** and **show mrib route** commands.

#### Task ID

#### Task ID Operations

multicast read

#### **Examples**

The following is sample output from the **show pim topology** command:

```
RP/0/RP0/CPU0:router# show pim topology
IP PIM Multicast Topology Table
Entry state: (*/S,G)[RPT/SPT] Protocol Uptime Info
Entry flags: KAT - Keep Alive Timer, AA - Assume Alive, PA - Probe Alive,
 RA - Really Alive, LH - Last Hop, DSS - Don't Signal Sources,
RR - Register Received, SR - Sending Registers, E - MSDP External, EX - Extranet
DCC - Don't Check Connected,
ME - MDT Encap, MD - MDT Decap,
MT - Crossed Data MDT threshold, MA - Data MDT group assigned
Interface state: Name, Uptime, Fwd, Info
Interface flags: LI - Local Interest, LD - Local Dissinterest,
II - Internal Interest, ID - Internal Dissinterest,
LH - Last Hop, AS - Assert, AB - Admin Boundary
(11.0.0.1,239.9.9.9) SPT SM Up: 00:00:13
JP: Join(never) RPF: Loopback1,11.0.0.1* Flags: KAT(00:03:16) RA RR
No interfaces in immediate olist
(*,239.9.9.9) SM Up: 4d14h RP: 11.0.0.1*
JP: Join(never) RPF: Decapstunnel0,11.0.0.1 Flags: LH
POS0/3/0/0 4d14h fwd LI II LH
(*,224.0.1.39) DM Up: 02:10:38 RP: 0.0.0.0
JP: Null(never) RPF: Null, 0.0.0.0 Flags: LH DSS
 POS0/2/0/0 02:10:38 off LI II LH
(*,224.0.1.40) DM Up: 03:54:23 RP: 0.0.0.0
JP: Null(never) RPF: Null, 0.0.0.0 Flags: LH DSS
  POS0/2/0/0 03:54:23 off LI II LH
  POS0/2/0/2
                           03:54:14 off LI
  POS0/4/0/0 03:53:37 off LI
(*,239.100.1.1) BD Up: 03:51:35 RP: 200.6.1.6
JP: Join(00:00:24) RPF: POSO/4/0/0,10.10.4.6 Flags:
  POS0/2/0/0 03:42:05 fwd Join(00:03:18)
  POS0/2/0/2
                           03:51:35 fwd Join(00:02:54)
(*,235.1.1.1) SM Up: 03:51:39 RP: 200.6.2.6
JP: Join(00:00:50) RPF: POSO/4/0/0,10.10.4.6 Flags:
  POS0/2/0/2
                           02:36:09 fwd Join(00:03:20)
  POS0/2/0/0 03:42:04 fwd Join(00:03:16)
The following example shows output for a MoFRR convergence:
RP/0/RP0/CPU0:router# show pim topology 239.1.1.1
IP PIM Multicast Topology Table
Entry state: (*/S,G)[RPT/SPT] Protocol Uptime Info
Entry flags: KAT - Keep Alive Timer, AA - Assume Alive, PA - Probe Alive,
    RA - Really Alive, LH - Last Hop, DSS - Don't Signal Sources,
   MF - MOFRR Enabled, MFP - Primary MoFRR,
   MFB - Backup MoFRR, MFA - Active MoFRR,
```

RR - Register Received, SR - Sending Registers, E - MSDP External,

```
DCC - Don't Check Connected,
   ME - MDT Encap, MD - MDT Decap,
   MT - Crossed Data MDT threshold, MA - Data MDT group assigned
Interface state: Name, Uptime, Fwd, Info
Interface flags: LI - Local Interest, LD - Local Dissinterest,
    II - Internal Interest, ID - Internal Dissinterest,
    LH - Last Hop, AS - Assert, AB - Admin Boundary
(192.1.1.2,239.1.1.1) SPT SSM Up: 13:54:06
JP: Join(00:00:41) RPF: GigabitEthernet0/5/0/3.3,100.100.0.10 MoFRR RIB, Flags:
  GigabitEthernet0/5/0/1
                             13:54:06 fwd LI LH
RP/0/4/CPU0:Sunnyvale#show pim topology 239.1.1.1 detail
IP PIM Multicast Topology Table
Entry state: (*/S,G)[RPT/SPT] Protocol Uptime Info
Entry flags: KAT - Keep Alive Timer, AA - Assume Alive, PA - Probe Alive,
   RA - Really Alive, LH - Last Hop, DSS - Don't Signal Sources,
    RR - Register Received, SR - Sending Registers, E - MSDP External,
   DCC - Don't Check Connected,
   ME - MDT Encap, MD - MDT Decap,
   MT - Crossed Data MDT threshold, MA - Data MDT group assigned
Interface state: Name, Uptime, Fwd, Info
Interface flags: LI - Local Interest, LD - Local Dissinterest,
    II - Internal Interest, ID - Internal Dissinterest,
   LH - Last Hop, AS - Assert, AB - Admin Boundary
(192.1.1.2,239.1.1.1) SPT SSM Up: 13:54:10
JP: Join(00:00:37) RPF: GigabitEthernet0/5/0/3.3,100.100.0.10 MoFRR RIB, Flags:
RPF Table: IPv4-Unicast-default
RPF Secondary: GigabitEthernet0/5/0/3.2,100.100.200.10
  GigabitEthernet0/5/0/1
                             13:54:10 fwd LI LH
```

The following example shows a sample output for flow-based MoFRR:

```
RP/0/RP0/CPU0:router# show pim topology
IP PIM Multicast Topology Table
Entry state: (*/S,G)[RPT/SPT] Protocol Uptime Info
Entry flags: KAT - Keep Alive Timer, AA - Assume Alive, PA - Probe Alive
    RA - Really Alive, IA - Inherit Alive, LH - Last Hop
   DSS - Don't Signal Sources, RR - Register Received
    SR - Sending Registers, E - MSDP External, EX - Extranet
   DCC - Don't Check Connected, ME - MDT Encap, MD - MDT Decap
   MT - Crossed Data MDT threshold, MA - Data MDT group assigned
Interface state: Name, Uptime, Fwd, Info
Interface flags: LI - Local Interest, LD - Local Dissinterest,
    II - Internal Interest, ID - Internal Dissinterest,
    LH - Last Hop, AS - Assert, AB - Admin Boundary, EX - Extranet
(*,224.0.1.40) DM Up: 00:31:45 RP: 0.0.0.0
JP: Null(never) RPF: Null, 0.0.0.0 Flags: LH DSS
  GigabitEthernet0/0/0/8
                            00:31:45 off LI II LH
(20.20.20.1,225.0.0.1)SPT SM Up: 00:31:39
JP: Join(00:00:09) RPF: GigabitEthernet0/0/0/8,20.20.20.1 MoFRR, Flags:
  GigabitEthernet0/0/0/28
                             00:31:39 fwd LI LH
(20.20.20.1,225.0.0.2) SPT SM Up: 00:31:39
JP: Join(00:00:09) RPF: GigabitEthernet0/0/0/8,20.20.20.1 MoFRR, Flags:
  GigabitEthernet0/0/0/28
                            00:31:39 fwd LI LH
```

If the option detail is issued, then the secondary RPF of MoFRR route will be shown in the console.

```
RP/0/RP0/CPU0:router# show pim topology detail
IP PIM Multicast Topology Table
Entry state: (*/S,G)[RPT/SPT] Protocol Uptime Info
Entry flags: KAT - Keep Alive Timer, AA - Assume Alive, PA - Probe Alive
    RA - Really Alive, IA - Inherit Alive, LH - Last Hop
   DSS - Don't Signal Sources, RR - Register Received
   SR - Sending Registers, E - MSDP External, EX - Extranet
    DCC - Don't Check Connected, ME - MDT Encap, MD - MDT Decap
   MT - Crossed Data MDT threshold, MA - Data MDT group assigned
Interface state: Name, Uptime, Fwd, Info
Interface flags: LI - Local Interest, LD - Local Dissinterest,
   II - Internal Interest, ID - Internal Dissinterest,
   LH - Last Hop, AS - Assert, AB - Admin Boundary, EX - Extranet
(*,224.0.1.40) DM Up: 03:16:10 RP: 0.0.0.0
JP: Null(never) RPF: Null,0.0.0.0 Flags: LH DSS
RPF Table: None
 GigabitEthernet0/0/0/8
                             03:16:10 off LI II LH
(20.20.20.1,225.0.0.1) SPT SM Up: 03:16:04
JP: Join(00:00:45) RPF: GigabitEthernet0/0/0/8,20.20.20.1 MoFRR, Flags:
RPF Table: IPv4-Unicast-default
RPF Secondary: GigabitEthernet0/0/0/18,20.20.20.1
 GigabitEthernet0/0/0/28
                             03:16:04 fwd LI LH
(20.20.20.1,225.0.0.2) SPT SM Up: 03:16:04
JP: Join(00:00:45) RPF: GigabitEthernet0/0/0/8,20.20.20.1 MoFRR, Flags:
RPF Table: IPv4-Unicast-default
RPF Secondary: GigabitEthernet0/0/0/18,20.20.20.1
 GigabitEthernet0/0/0/28
                              03:16:04 fwd LI LH
```

This table describes the significant fields shown in the display. It includes fields that do not appear in the example, but that may appear in your output.

Table 17: show pim topology Field Descriptions

| Field                 | Description                                                                                                    |
|-----------------------|----------------------------------------------------------------------------------------------------|
| (11.0.0.1,239.9.9)SPT | Entry state. Source address, group address, and tree flag (shortest path tree or rendezvous point tree) for the route entry. Note that the tree flag may be missing from the entry. |
| SM                    | Entry protocol. PIM protocol mode in which the entry operates: sparse mode (SM), source specific multicast (SSM), bidirectional (BD), or dense-mode (DM).                           |
| Up: 00:00:13          | Entry uptime. Time (in hours, minutes, and seconds) this entry has existed in the topology table.                                                                                   |
| RP: 11.0.0.1*         | Entry information. Additional information about the route entry. If route entry is a sparse mode or bidirectional PIM route, the RP address is given.                               |
| JP: Null(never)       | Entry join/prune state. Indicates if and when a join or prune message is sent to the RPF neighbor for the route.                                                                    |
| MoFRR RIB, Flags:     | Indicates whether the (S,G) route is a RIB-based MoFRR route.                                                                                                    |

| Field                          | Description                                                                                                    |
|--------------------------------|----------------------------------------------------------------------------------------------------|
| MoFRR, Flags:                  | Indicates whether the (S,G) route is a flow-based MoFRR route. By default, a flow-based MoFRR route will be a RIB-based MoFRR route but not in the reverse way.                                                                                                    |
| RPF Table                      | IPv4 Unicast default.                                                                                                    |
| RPF Secondary                  | Secondary path interface                                                                                                    |
| <b>Entry Information Flags</b> |                                                                                                    |
| KAT - Keep Alive Timer         | The keepalive timer tracks whether traffic is flowing for the (S, G) route on which it is set. A route does not time out while the KAT is running. The KAT runs for 3.5 minutes, and the route goes into KAT probing mode for as long as 65 seconds. The route is deleted if no traffic is seen during the probing interval, and there is no longer any reason to keep the route—for example, registers and (S, G) joins. |
| AA - Assume Alive              | Flag that indicates that the route was alive, but recent confirmation of traffic flow was not received.                                                                                                    |
| PA - Probe Alive               | Flag that indicates that the route is probing the data plane to determine if traffic is still flowing for this route before it is timed out.                                                                                                    |
| RA - Really Alive              | Flag that indicates that the source is confirmed to be sending traffic for the route.                                                                                                    |
| LH - Last Hop                  | Flag that indicates that the entry is the last-hop router for the entry. If (S, G) routes inherit the LH olist from an (*, G) route, the route entry LH flag appears only on the (*, G) route.                                                                                                    |
| IA - Inherit Alive             | Flag that indicates a source VPN routing and forwarding (VRF) route with the KAT active.                                                                                                    |
| DSS - Don't Signal Sources     | Flag that may be set on the last-hop (*, G) entries that indicates that new matching sources should not be signaled from the forwarding plane.                                                                                                    |
| DCC - Don't Check Connected    | Flag that is set when the KAT probes, which indicates that the connected check for new sources should be omitted in the forwarding plane.                                                                                                    |
| RR - Register Received         | Flag that indicates that the RP has received and answered PIM register messages for this (S, G) route.                                                                                                    |
| SR - Sending Registers         | Flag that indicates that the first-hop DR has begun sending registers for this (S, G) route, but has not yet received a Register-Stop message.                                                                                                    |
| E - MSDP External              | Flag that is set on those entries that have sources, learned through Multicast Source Discovery Protocol (MSDP), from another RP.                                                                                                    |
| ME - MDT Encap                 | Flag that indicates a core encapsulation route for a multicast distribution tree (MDT).                                                                                                    |
| MD - MDT Decap                 | Flag that indicates a core decapsulation route for an MDT.                                                                                                    |

| Field                           | Description                                                                                                    |
|---------------------------------|----------------------------------------------------------------------------------------------------|
| MT - Crossed Data MDT threshold | Flag that indicates that traffic on this route passed a threshold for the data MDT.                                                                                                    |
| MA - Data MDT group assigned    | Flag that indicates a core encapsulation route for the data MDT.                                                                                                    |
| POS0/2/0/0                      | Interface name. Name of an interface in the interface list of the entry.                                                                                                    |
| 03:54:23                        | Interface uptime. Time (in hours, minutes, and seconds) this interface has existed in the entry.                                                                                                    |
| off                             | Interface forwarding status. Outgoing forwarding status of the interface for the entry is "fwd" or "off".                                                                                                    |
| Interface Information Flags     |                                                                                                    |
| LI - Local Interest             | Flag that indicates that there are local receivers for this entry on this interface, as reported by Internet Group Management Protocol (IGMP).                                                                                                    |
| LD - Local Disinterest          | Flag that indicates that there is explicit disinterest for this entry on this interface, as reported by IGMP exclude mode reports.                                                                                                    |
| II - Internal Interest          | Flag that indicates that the host stack of the router has internal receivers for this entry.                                                                                                    |
| ID - Internal Disinterest       | Flag that indicates that the host stack of the router has explicit internal disinterest for this entry.                                                                                                    |
| LH - Last Hop                   | Flag that indicates that this interface has directly connected receivers and this router serves as a last hop for the entry. If the (S, G) outgoing interface list is inherited from a (*, G) route, the LH flag is set on the (*, G) outgoing LH interface. |
| AS - Assert                     | Flag that indicates that a PIM assert message was seen on this interface and the active PIM assert state exists.                                                                                                    |
| AB - Administrative Boundary    | Flag that indicates that forwarding on this interface is blocked by a configured administrative boundary for this entry's group range.                                                                                                    |

#### **Related Commands**

| Command         | Description                             |
|-----------------|-----------------------------------------|
| show mfib route | Displays all entries in the MFIB table. |

## show pim topology detail

To display detailed Protocol Independent Multicast (PIM) routing topology information that includes references to the tables in which reverse path forwarding (RPF) lookups occurred for specific topology route entries, use the **show pim topology detail** command in

**EXEC** 

XR EXEC

mode.

show pim [vrf vrf-name] [ipv4] topology detail

#### **Syntax Description**

**vrf** vrf-name (Optional) Specifies a VPN routing and forwarding (VRF) instance.

**ipv4** (Optional) Specifies IPv4 address prefixes.

#### **Command Default**

IPv4 addressing is the default. If no VRF is specified, the default VRF is operational.

#### **Command Modes**

**EXEC** 

XR EXEC

#### **Command History**

| Release |                | Modification                |  |
|---------|----------------|-----------------------------|--|
|         | Release 7.0.12 | This command was introduced |  |

#### **Usage Guidelines**

Use the PIM topology table to display various entries for a given group, (\*, G), (S, G), and (S, G)RPT, each with its own interface list.

PIM communicates the contents of these entries through the Multicast Routing Information Base (MRIB), which is an intermediary for communication between multicast routing protocols, such as PIM; local membership protocols, such as Internet Group Management Protocol (IGMP); and the multicast forwarding engine of the system.

The MRIB shows on which interface the data packet should be accepted and on which interfaces the data packet should be forwarded, for a given (S, G) entry. Additionally, the Multicast Forwarding Information Base (MFIB) table is used during forwarding to decide on per-packet forwarding actions.

When the multicast-only fast reroute (MoFRR) feature is enabled, the **show pim topology detail** command shows the primary and secondary paths for SGs configured for MoFRR.

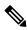

Note

For forwarding information, use the **show mfib route** and **show mrib route** commands.

#### Task ID

#### Task ID Operations

multicast read

#### **Examples**

The following is sample output from the **show pim topology detail** command, showing the RPF table information for each topology entry:

RP/0/RP0/CPU0:router# show pim ipv4 topology detail

IP PIM Multicast Topology Table:

```
Entry state: (*/S,G)[RPT/SPT] Protocol Uptime Info
Entry flags: KAT - Keep Alive Timer, AA - Assume Alive, PA - Probe Alive,
    RA - Really Alive, LH - Last Hop, DSS - Don't Signal Sources,
    RR - Register Received, SR - Sending Registers, E - MSDP External,
    DCC - Don't Check Connected,
    ME - MDT Encap, MD - MDT Decap,
    MT - Crossed Data MDT threshold, MA - Data MDT group assigned
Interface state: Name, Uptime, Fwd, Info
Interface flags: LI - Local Interest, LD - Local Dissinterest,
    II - Internal Interest, ID - Internal Dissinterest,
    LH - Last Hop, AS - Assert, AB - Admin Boundary
(*,224.0.1.40) DM Up: 00:07:28 RP: 0.0.0.0
JP: Null(never) RPF: Null, 0.0.0.0 Flags: LH DSS
RPF Table: None
  GigabitEthernet0/1/0/1
                                00:07:28 off LI II LH
                                00:07:23 off LI LH
  GigabitEthernet0/1/0/2
  GigabitEthernet0/1/0/1.503 00:07:27 off LI LH
(11.11.11.11,232.5.0.2) SPT SSM Up: 00:07:21
JP: Join(now) RPF: GigabitEthernet0/1/0/1.203,11.23.0.20 Flags:
RPF Table: IPv4-Unicast-default
  \label{eq:GigabitEthernet0/1/0/1.501 00:07:21 fwd LI LH} GigabitEthernet0/1/0/1.501 00:07:21 fwd LI LH
(61.61.0.10,232.5.0.3) SPT SSM Up: 00:11:57
JP: Join(now) RPF: Null, 0.0.0.0 Flags:
RPF Table: None (Dropped due to route-policy)
  No interfaces in immediate olist
```

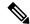

#### Note

The RPF table output in boldface indicates the table in which the RPF lookup occurred for this route entry.

The following example shows output for a MoFRR convergence:

```
RP/0/RP0/CPU0:router# show pim topology 239.1.1.1 detail
IP PIM Multicast Topology Table
Entry state: (*/S,G)[RPT/SPT] Protocol Uptime Info
Entry flags: KAT - Keep Alive Timer, AA - Assume Alive, PA - Probe Alive,
   RA - Really Alive, LH - Last Hop, DSS - Don't Signal Sources,
   RR - Register Received, SR - Sending Registers, E - MSDP External,
    DCC - Don't Check Connected,
   ME - MDT Encap, MD - MDT Decap,
   MT - Crossed Data MDT threshold, MA - Data MDT group assigned
Interface state: Name, Uptime, Fwd, Info
Interface flags: LI - Local Interest, LD - Local Dissinterest,
    II - Internal Interest, ID - Internal Dissinterest,
    LH - Last Hop, AS - Assert, AB - Admin Boundary
(192.1.1.2,239.1.1.1) SPT SSM Up: 13:54:06
JP: Join(00:00:41) RPF: GigabitEthernet0/5/0/3.3,100.100.0.10 MoFRR RIB, Flags:
  GigabitEthernet0/5/0/1
                              13:54:06 fwd LI LH
RP/0/4/CPU0:Sunnyvale#show pim topology 239.1.1.1 detail
IP PIM Multicast Topology Table
Entry state: (*/S,G)[RPT/SPT] Protocol Uptime Info
Entry flags: KAT - Keep Alive Timer, AA - Assume Alive, PA - Probe Alive,
   RA - Really Alive, LH - Last Hop, DSS - Don't Signal Sources,
    RR - Register Received, SR - Sending Registers, E - MSDP External,
```

```
DCC - Don't Check Connected,
ME - MDT Encap, MD - MDT Decap,
MT - Crossed Data MDT threshold, MA - Data MDT group assigned
Interface state: Name, Uptime, Fwd, Info
Interface flags: LI - Local Interest, LD - Local Dissinterest,
II - Internal Interest, ID - Internal Dissinterest,
LH - Last Hop, AS - Assert, AB - Admin Boundary

(192.1.1.2,239.1.1.1) SPT SSM Up: 13:54:10
JP: Join(00:00:37) RPF: GigabitEthernet0/5/0/3.3,100.100.0.10 MoFRR RIB, Flags:
RPF Table: IPv4-Unicast-default
RPF Secondary: GigabitEthernet0/5/0/3.2,100.100.200.10
GigabitEthernet0/5/0/1 13:54:10 fwd LI LH
```

show pim topology, on page 68 describes the significant fields shown in the display, including those related to multicast-only fast reroute (MoFRR). This table includes fields that do not appear in the example, but that may appear in your output.

#### **Related Commands**

| Command         | Description                             |
|-----------------|-----------------------------------------|
| show mfib route | Displays all entries in the MFIB table. |
| show mrib route | Displays all entries in the MRIB table. |

## show pim topology entry-flag

To display Protocol Independent Multicast (PIM) routing topology information for a specific entry flag, use the **show pim topology entry-flag** command in

**EXEC** 

XR EXEC

mode.

show pim [vrf vrf-name] [ipv4] topology entry-flag flag [detail | route-count]

#### **Syntax Description**

| <b>vrf</b> vrf-name | e (Optional) Specifies a VPN routing and forwarding (VRF) instance. |  |
|---------------------|---------------------------------------------------------------------|--|
| ipv4                | (Optional) Specifies IPv4 address prefixes.                         |  |

flag

Configures a display of routes with the specified entry flag. Valid flags are the following:

- **AA** —Assume alive
- DCC —Don't check connected
- **DSS** —Don't signal sources
- E -MSDP External
- EX —Extranet flag set
- IA —Inherit except flag set
- **KAT** —Keepalive timer
- LH —Last hop
- PA —Probe alive
- **RA** —Really alive
- RR —Registered receiver
- **SR** —Sending registers

| detail      | (Optional) Specifies details about the entry flag information.      |
|-------------|---------------------------------------------------------------------|
| route-count | (Optional) Displays the number of routes in the PIM topology table. |

#### **Command Default**

IPv4 addressing is the default. If no VRF is specified, the default VRF is operational.

#### **Command Modes**

**EXEC** 

XR EXEC

#### **Command History**

| Release        | Modification                |
|----------------|-----------------------------|
| Release 7.0.12 | This command was introduced |

#### **Usage Guidelines**

Use the PIM topology table to display various entries for a given group, (\*, G), (S, G), and (S, G)RPT, each with its own interface list.

PIM communicates the contents of these entries through the Multicast Routing Information Base (MRIB), which is an intermediary for communication between multicast routing protocols, such as PIM; local membership protocols, such as Internet Group Management Protocol (IGMP); and the multicast forwarding engine of the system.

The MRIB shows on which interface the data packet should be accepted and on which interfaces the data packet should be forwarded, for a given (S, G) entry. Additionally, the Multicast Forwarding Information Base (MFIB) table is used during forwarding to decide on per-packet forwarding actions.

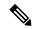

Note

For forwarding information, use the show mfib route and show mrib route commands.

#### Task ID

### Task ID Operations

multicast read

#### **Examples**

The following is sample output from the **show pim topology entry-flag** command:

```
RP/0/RP0/CPU0:router# show pim topology entry-flag E
IP PIM Multicast Topology Table
Entry state: (*/S,G)[RPT/SPT] Protocol Uptime Info
Entry flags: KAT - Keep Alive Timer, AA - Assume Alive, PA - Probe Alive
   RA - Really Alive, IA - Inherit Alive, LH - Last Hop
   DSS - Don't Signal Sources, RR - Register Received
    SR - Sending Registers, E - MSDP External, EX - Extranet
    DCC - Don't Check Connected, ME - MDT Encap, MD - MDT Decap
   MT - Crossed Data MDT threshold, MA - Data MDT group assigned
Interface state: Name, Uptime, Fwd, Info
Interface flags: LI - Local Interest, LD - Local Dissinterest,
   II - Internal Interest, ID - Internal Dissinterest,
   LH - Last Hop, AS - Assert, AB - Admin Boundary, EX - Extranet
(202.5.5.202,226.0.0.0) SPT SM Up: 00:27:06
JP: Join(00:00:11) RPF: GigabitEthernet0/2/0/2,44.44.40.103 Flags: KAT(00:01:54) E RA
 No interfaces in immediate olist
(203.5.5.203,226.0.0.0) SPT SM Up: 00:27:06
JP: Join(00:00:11) RPF: GigabitEthernet0/2/0/2,44.44.44.103 Flags: KAT(00:01:54) E RA
 No interfaces in immediate olist
(204.5.5.204,226.0.0.0) SPT SM Up: 00:27:06
JP: Join(00:00:11) RPF: GigabitEthernet0/2/0/2,44.44.40.103 Flags: KAT(00:01:54) E RA
  No interfaces in immediate olist
(204.5.5.204,226.0.0.1) SPT SM Up: 00:27:06
JP: Join(00:00:11) RPF: GigabitEthernet0/2/0/2,44.44.44.103 Flags: KAT(00:01:54) E RA
  No interfaces in immediate olist
```

show pim topology, on page 68 describes the significant fields shown in the display. This table includes fields that do not appear in the example, but that may appear in your output.

#### **Related Commands**

| Command         | Description                             |
|-----------------|-----------------------------------------|
| show mrib route | Displays all entries in the MRIB table. |

## show pim topology interface-flag

To display Protocol Independent Multicast (PIM) routing topology information for a specific interface, use the **show pim topology** command in

EXEC mode

XR EXEC

.

show pim [vrf vrf-name] [ipv4] topology interface-flag flag [detail | route-count]

#### **Syntax Description**

**vrf** vrf-name (Optional) Specifies a VPN routing and forwarding (VRF) instance.

| ipv4                                                                            | (Optional) Specifies IPv4 address prefixes.                                                      |
|---------------------------------------------------------------------------------|--------------------------------------------------------------------------------------------------|
| flag                                                                            | Configures a display of routes with the specified interface flag. Valid flags are the following: |
| <b>detail</b> (Optional) Displays details about the interface flag information. |                                                                                                  |
| route-count                                                                     | (Optional) Displays the number of routes in the PIM topology table.                              |

#### **Command Default**

IPv4 addressing is the default. If no VRF is specified, the default VRF is operational.

#### **Command Modes**

**EXEC** 

XR EXEC

#### **Command History**

| Release        | Modification                 |
|----------------|------------------------------|
| Release 7.0.12 | This command was introduced. |

#### **Usage Guidelines**

Use the PIM topology table to display various entries for a given group, (\*, G), (S, G), and (S, G)RPT, each with its own interface list.

PIM communicates the contents of these entries through the Multicast Routing Information Base (MRIB), which is an intermediary for communication between multicast routing protocols, such as PIM; local membership protocols, such as Internet Group Management Protocol (IGMP); and the multicast forwarding engine of the system.

The MRIB shows on which interface the data packet should be accepted and on which interfaces the data packet should be forwarded, for a given (S, G) entry. Additionally, the Multicast Forwarding Information Base (MFIB) table is used during forwarding to decide on per-packet forwarding actions.

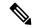

Note

For forwarding information, use the show mfib route and show mrib route commands.

#### Task ID

#### Task ID Operations

multicast read

#### **Examples**

The following is sample output from the **show pim topology interface-flag** command:

RP/0/RP0/CPU0:router# show pim topology interface-flag LI

```
IP PIM Multicast Topology Table
Entry state: (*/S,G)[RPT/SPT] Protocol Uptime Info
Entry flags: KAT - Keep Alive Timer, AA - Assume Alive, PA - Probe Alive
    RA - Really Alive, IA - Inherit Alive, LH - Last Hop
    DSS - Don't Signal Sources, RR - Register Received
    SR - Sending Registers, E - MSDP External, EX - Extranet
    DCC - Don't Check Connected, ME - MDT Encap, MD - MDT Decap
    MT - Crossed Data MDT threshold, MA - Data MDT group assigned
Interface state: Name, Uptime, Fwd, Info
Interface flags: LI - Local Interest, LD - Local Dissinterest,
    II - Internal Interest, ID - Internal Dissinterest,
```

```
LH - Last Hop, AS - Assert, AB - Admin Boundary, EX - Extranet
(*,224.0.1.39) DM Up: 00:27:27 RP: 0.0.0.0
JP: Null(never) RPF: Null, 0.0.0.0 Flags: LH DSS
                              00:27:27 off LI II LH
 Loopback5
(*,224.0.1.40) DM Up: 00:27:27 RP: 0.0.0.0
JP: Null(never) RPF: Null, 0.0.0.0 Flags: LH DSS
                              00:27:26 off LI II LH
 Loopback5
  GigabitEthernet0/2/0/2
                             00:27:27 off LI LH
(*,226.0.0.0) SM Up: 00:27:27 RP: 97.97.97.97*
JP: Join(never) RPF: Decapstunnel0,97.97.97.97 Flags: LH
  Loopback5
                              00:27:27 fwd LI LH
(*,226.0.0.1) SM Up: 00:27:27 RP: 97.97.97.97*
JP: Join(never) RPF: Decapstunnel0,97.97.97.97 Flags: LH
  Loopback5
                              00:27:27 fwd LI LH
(*,226.0.0.3) SM Up: 00:27:27 RP: 97.97.97.97*
JP: Join(never) RPF: Decapstunnel0,97.97.97.97 Flags: LH
 Loopback5
                              00:27:27 fwd LI LH
(*,226.0.0.4) SM Up: 00:27:27 RP: 97.97.97.97*
JP: Join(never) RPF: Decapstunnel0,97.97.97.97 Flags: LH
                              00:27:27 fwd LI LH
(*,226.0.0.5) SM Up: 00:27:27 RP: 97.97.97.97*
JP: Join(never) RPF: Decapstunnel0,97.97.97.97 Flags: LH
                              00:27:27 fwd LI LH
 Loopback5
(201.5.5.201,226.1.0.0) SPT SM Up: 00:27:27
JP: Join(never) RPF: Loopback5,201.5.5.201* Flags: KAT(00:00:34) RA RR (00:03:53)
  GigabitEthernet0/2/0/2
                              00:26:51 fwd Join(00:03:14)
                              00:27:27 fwd LI LH
 Loopback5
(204.5.5.204,226.1.0.0) SPT SM Up: 00:27:27
JP: Join(now) RPF: GigabitEthernet0/2/0/2,44.44.103 Flags: E
                              00:27:27 fwd LI LH
```

show pim topology, on page 68 describes the significant fields shown in the display. This table includes fields that do not appear in the example, but that may appear in your output.

#### **Related Commands**

| Command         | Description                             |
|-----------------|-----------------------------------------|
| show mrib route | Displays all entries in the MRIB table. |

## show pim topology summary

To display summary information about the Protocol Independent Multicast (PIM) routing topology table, use the **show pim topology summary** command in

EXEC mode

XR EXEC

.

#### show pim [vrf vrf-name] [ipv4] topology summary [detail]

#### **Syntax Description**

| <b>vrf</b> vrf-name | (Optional) Specifies a VPN routing and forwarding (VRF) instance. |  |
|---------------------|-------------------------------------------------------------------|--|
| ipv4                | (Optional) Specifies IPv4 address prefixes.                       |  |
| detail              | (Optional) Displays details about the summary information.        |  |

#### **Command Default**

IPv4 addressing is the default. If no VRF is specified, the default VRF is operational.

#### **Command Modes**

**EXEC** 

XR EXEC

#### **Command History**

| Release        | Modification                 |
|----------------|------------------------------|
| Release 7.0.12 | This command was introduced. |

#### **Usage Guidelines**

Use the PIM topology table to display various entries for a given group, (\*, G), (S, G), and (S, G)RPT, each with its own interface list.

PIM communicates the contents of these entries through the Multicast Routing Information Base (MRIB), which is an intermediary for communication between multicast routing protocols, such as PIM; local membership protocols, such as Internet Group Management Protocol (IGMP); and the multicast forwarding engine of the system.

The MRIB shows on which interface the data packet should be accepted and on which interfaces the data packet should be forwarded, for a given (S, G) entry. Additionally, the Multicast Forwarding Information Base (MFIB) table is used during forwarding to decide on per-packet forwarding actions.

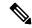

Note

For forwarding information, use the **show mfib route** and **show mrib route** commands.

#### Task ID

#### Task ID Operations

multicast read

#### **Examples**

The following example represents sample output from the **show pim topology summary** command:

RP/0/RP0/CPU0:router# show pim vrf svpn12 topology summary

```
Mon Feb 2 04:07:01.249 UTC

PIM TT Summary for VRF svpn12

No. of group ranges = 9

No. of (*,G) routes = 8

No. of (S,G) routes = 2

No. of (S,G)RPT routes = 0

OSPF Mcast-intact Not configured

ISIS Mcast-intact Not configured

ISIS Mcast Topology Not configured
```

```
Default RPF Table: IPv4-Unicast-default
RIB Convergence Timeout Value: 00:30:00
RIB Convergence Time Left: 00:28:32
Multipath RPF Selection is Enabled

Table: IPv4-Unicast-default
    PIM RPF Registrations = 13
    RIB Table converged

Table: IPv4-Multicast-default
    PIM RPF Registrations = 0
    RIB Table converged
```

For an example of detailed PIM topology output, see show pim topology detail, on page 73.

## show pim traffic

To display Protocol Independent Multicast (PIM) traffic counter information, use the **show pim traffic** command in EXEC mode

XR EXEC

.

show pim [vrf vrf-name] [ipv4] traffic

#### **Syntax Description**

| <b>vrf</b> vrf-name | (Optional) Specifies a VPN routing and forwarding (VRF) instance. |
|---------------------|-------------------------------------------------------------------|
| ipv4                | (Optional) Specifies IPv4 address prefixes.                       |

#### **Command Default**

IPv4 addressing is the default. If no VRF is specified, the default VRF is operational.

#### **Command Modes**

**EXEC** 

XR EXEC

#### **Command History**

| Release        | Modification                 |
|----------------|------------------------------|
| Release 7.0.12 | This command was introduced. |

#### **Usage Guidelines**

No specific guidelines impact the use of this command.

#### Task ID

Task ID Operations

multicast read

#### **Examples**

The following is sample output from the **show pim traffic** command that displays a row for valid PIM packets, number of hello packets, and so on:

RP/0/RP0/CPU0:router# show pim traffic

PIM Traffic Counters Elapsed time since counters cleared: 1d01h

|                    | Received  |                | Sent     |
|--------------------|-----------|----------------|----------|
| Valid PIM Packets  | 15759217  |                | 15214426 |
| Hello              | 9207      |                | 12336    |
| Join-Prune         | 1076805   |                | 531981   |
| Data Register      | 14673205  |                | 0        |
| Null Register      | 73205     |                | 0        |
| Register Stop      | 0         |                | 14673205 |
| Assert             | 0         |                | 0        |
| Batched Assert     | 0         |                | 0        |
| BSR Message        | 0         |                | 0        |
| Candidate-RP Adv.  | 0         |                | 0        |
|                    |           |                |          |
| Join groups sent   |           |                | 0        |
| Prune groups sent  |           |                | 0        |
| Output JP bytes    |           |                | 0        |
| Output hello byte  | S         |                | 4104     |
| Errors:            |           |                |          |
| Malformed Packets  |           |                | 0        |
| Bad Checksums      |           |                | 0        |
| Socket Errors      |           |                | 0        |
| Subnet Errors      |           |                | 0        |
| Packets dropped s: | ince send | queue was full | 0        |
| Packets dropped d  |           | -              | 0        |
| Packets which coul |           |                | 0        |
| Packets sent on Lo |           |                | 6        |
| Packets received   | -         |                | 0        |
| Packets received   |           |                | 0        |
|                    |           |                |          |

This table describes the significant fields shown in the display.

#### Table 18: show pim traffic Field Descriptions

| Field                                                           | Description                                                                                                    |
|-----------------------------------------------------------------|----------------------------------------------------------------------------------------------------|
| Elapsed time since counters cleared                             | Time (in days and hours) that had elapsed since the counters were cleared with the <b>clear pim counters</b> command. |
| Valid PIM Packets                                               | Total PIM packets that were received and sent.                                                                        |
| HelloJoin-PruneRegisterRegister StopAssert<br>Bidir DF Election | Specific type of PIM packets that were received and sent.                                                             |
| Malformed Packets                                               | Invalid packets due to format errors that were received and sent.                                                     |
| Bad Checksums                                                   | Packets received or sent due to invalid checksums.                                                                    |
| Socket Errors                                                   | Packets received or sent due to errors from the router's IP host stack sockets.                                       |
| Packets dropped due to invalid socket                           | Packets received or sent due to invalid sockets in the router's IP host stack.                                        |
| Packets which couldn't be accessed                              | Packets received or sent due to errors when accessing packet memory.                                                  |

| Field                                        | Description                                                                       |
|----------------------------------------------|-----------------------------------------------------------------------------------|
| Packets sent on Loopback Errors              | Packets received or sent due to use of loopback interfaces.                       |
| Packets received on PIM-disabled Interface   | Packets received or sent due to use of interfaces not enabled for PIM.            |
| Packets received with Unknown PIM<br>Version | Packets received or sent due to invalid PIM version numbers in the packet header. |

#### **Related Commands**

| Command                       | Description                                                          |
|-------------------------------|----------------------------------------------------------------------|
| clear pim counters, on page 8 | Clears Protocol Independent Multicast (PIM) counters and statistics. |

## show pim tunnel info

To display information for the Protocol Independent Multicast (PIM) tunnel interface, use the **show pim** tunnel info command in

EXEC mode

XR EXEC

mode.

**show pim** [vrf vrf-name] [ipv4] tunnel info {interface-unit | all} [netio]

#### **Syntax Description**

| <b>vrf</b> vrf-name | (Optional) Specifies a VPN routing and forwarding (VRF) instance.                                      |
|---------------------|----------------------------------------------------------------------------------------------------|
| ipv4                | (Optional) Specifies IPv4 address prefixes.                                                            |
| interface-unit      | Name of virtual tunnel interface that represents the encapsulation tunnel or the decapsulation tunnel. |
| all                 | Specifies both encapsulation and decapsulation tunnel interfaces.                                      |
| netio               | (Optional) Displays information obtained from the Netio DLL.                                           |

#### **Command Default**

IPv4 addressing is the default. If no VRF is specified, the default VRF is operational.

#### **Command Modes**

**EXEC** 

XR EXEC

#### **Command History**

| Release        | Modification                 |
|----------------|------------------------------|
| Release 7.0.12 | This command was introduced. |

#### **Usage Guidelines**

PIM register packets are sent through the virtual encapsulation tunnel interface from the source's first-hop designated router (DR) router to the rendezvous point (RP). On the RP, a virtual decapsulation tunnel is used to represent the receiving interface of the PIM register packets. This command displays tunnel information for both types of interfaces.

Register tunnels are the encapsulated (in PIM register messages) multicast packets from a source that is sent to the RP for distribution through the shared tree. Registering applies only to sparse mode (SM), not to Source Specific Multicast (SSM).

#### Task ID

| Task II | Operations |
|---------|------------|
| multica | st read    |

#### **Examples**

The following is sample output from the **show pim tunnel info** command:

RP/0/RP0/CPU0:router# show pim tunnel info all

| Interface     | RP Address | Source Address |
|---------------|------------|----------------|
| Encapstunnel0 | 10.1.1.1   | 10.1.1.1       |
| DecapstunnelO | 10 1 1 1   |                |

This table describes the significant fields shown in the display.

#### Table 19: show pim tunnel info Field Descriptions

| Field             | Description                                                                                  |
|-------------------|----------------------------------------------------------------------------------------------|
| Interface         | Name of the tunnel interface.                                                                |
| RP Address        | IP address of the RP tunnel endpoint.                                                        |
| Source<br>Address | IP address of the first-hop DR tunnel endpoint, applicable only to encapsulation interfaces. |

## show pim vrf vrf\_name rpf

To display RPF information for protocol independent multicast, use the **show pim vrf** *vrf1* **rpf** command in the EXEC mode.

show pim vrf vrfl rpf

Syntax Description This command has no keywords or arguments.

**Command Default** No default behavior or values

Command Modes EXEC

| Command History | Release           | Modification                 | _ |
|-----------------|-------------------|------------------------------|---|
|                 | Release<br>7.0.12 | This command was introduced. |   |

#### **Usage Guidelines**

No specific guidelines impact the use of this command.

#### Task ID

## Task ID Operation multicast read

RP/0/RP0/CPU0:router# show pim vrf vrf1 rpf
Table: IPv4-Unicast-default
\* 192.1.1.2/32 [200/0]
 via MPLS with rpf neighbor 110.110.110.110
 Connector: 1:1:110.110.110.110, Nexthop: 110.110.110.110

## show pim vrf vrf\_name topology

To display the PIM topology table information for a specific vrf, use the **show pim vrf** *vrf\_name* **topology** command in the EXEC mode.

**show pim vrf** vrf\_name **topology** ip\_address

#### **Syntax Description**

| ip_address | Specifies the IP |  |  |
|------------|------------------|--|--|
|            | address.         |  |  |

#### **Command Default**

No default behavior or values

#### **Command Modes**

**EXEC** 

#### **Command History**

| Release        | Modification                 |
|----------------|------------------------------|
| Release 7.0.12 | This command was introduced. |

#### **Usage Guidelines**

No specific guidelines impact the use of this command.

#### Task ID

# Task ID Operation multicast read

RP/0/RP0/CPU0:router# show pim vrf vrf1 topology 232.1.1.1

```
(192.1.1.2,232.1.1.1) SPT SSM Up: 05:53:44
JP: Join(00:00:09) RPF: GigabitEthernet0/0/0/1.1,192.1.1.2* Flags: MT
```

tunnel-mtel

05:53:44 fwd LI LH

## spt-threshold infinity

To change the behavior of the last-hop router to always use the shared tree and never perform a shortest-path tree (SPT) switchover, use the **spt-threshold infinity** command in PIM configuration mode. To return to the default behavior, use the **no** form of this command.

spt-threshold infinity [group-list access-list] no spt-threshold infinity

| •  |        | _                         |    |    |     |     |
|----|--------|---------------------------|----|----|-----|-----|
| 61 | /ntax  | 116                       | er | rı | ntı | Λn  |
| U  | /IILUA | $\mathbf{p}_{\mathbf{q}}$ |    |    | vu  | vII |

**group-list** access-list (Optional) Indicates the groups restricted by the access list.

#### **Command Default**

The last-hop Protocol Independent Multicast (PIM) router switches to the shortest-path source tree by default.

#### **Command Modes**

PIM configuration

#### **Command History**

| Release        | Modification                 |
|----------------|------------------------------|
| Release 7.0.12 | This command was introduced. |

#### **Usage Guidelines**

The **spt-threshold infinity** command causes the last-hop PIM router to always use the shared tree instead of switching to the shortest-path source tree.

If the **group-list** keyword is not used, this command applies to all multicast groups.

#### Task ID

# multicast read, write

#### **Examples**

The following example shows how to configure the PIM source group grp1 to always use the shared tree:

```
RP/0/RP0/CPU0:router(config) # router pim
RP/0/RP0/CPU0:router(config-pim-default-ipv4) # spt-threshold infinity group-list grp1
```

spt-threshold infinity